**"Houston, we have a model..."**

## **Introduction to MLOps**

**Rui Quintino**

**AI & Analytics Strategy Advisor DevScope**

**20210219**

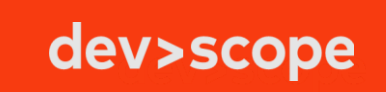

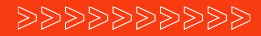

### **Al & Analytics Strategy Advisor**

o<sup>2</sup> rui.quintino@devscope.net

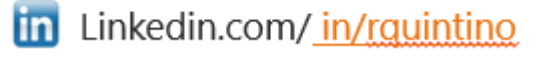

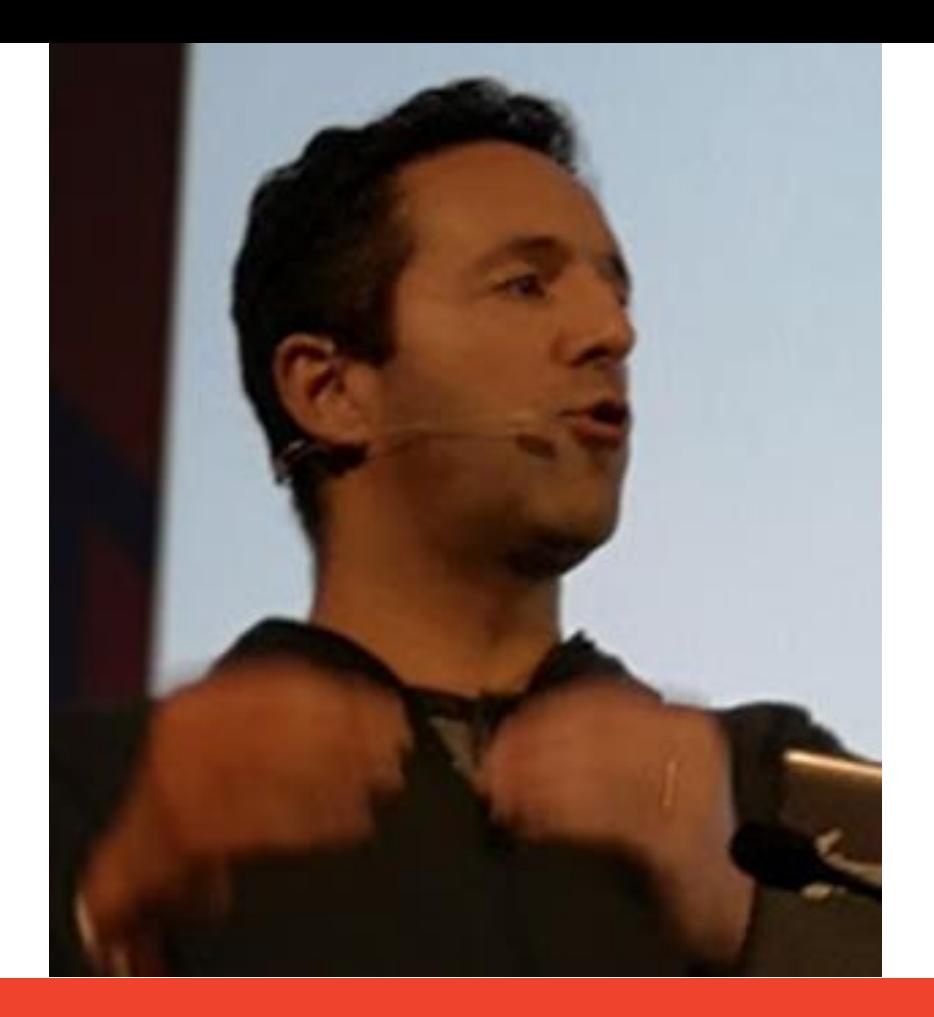

**devscope.net**

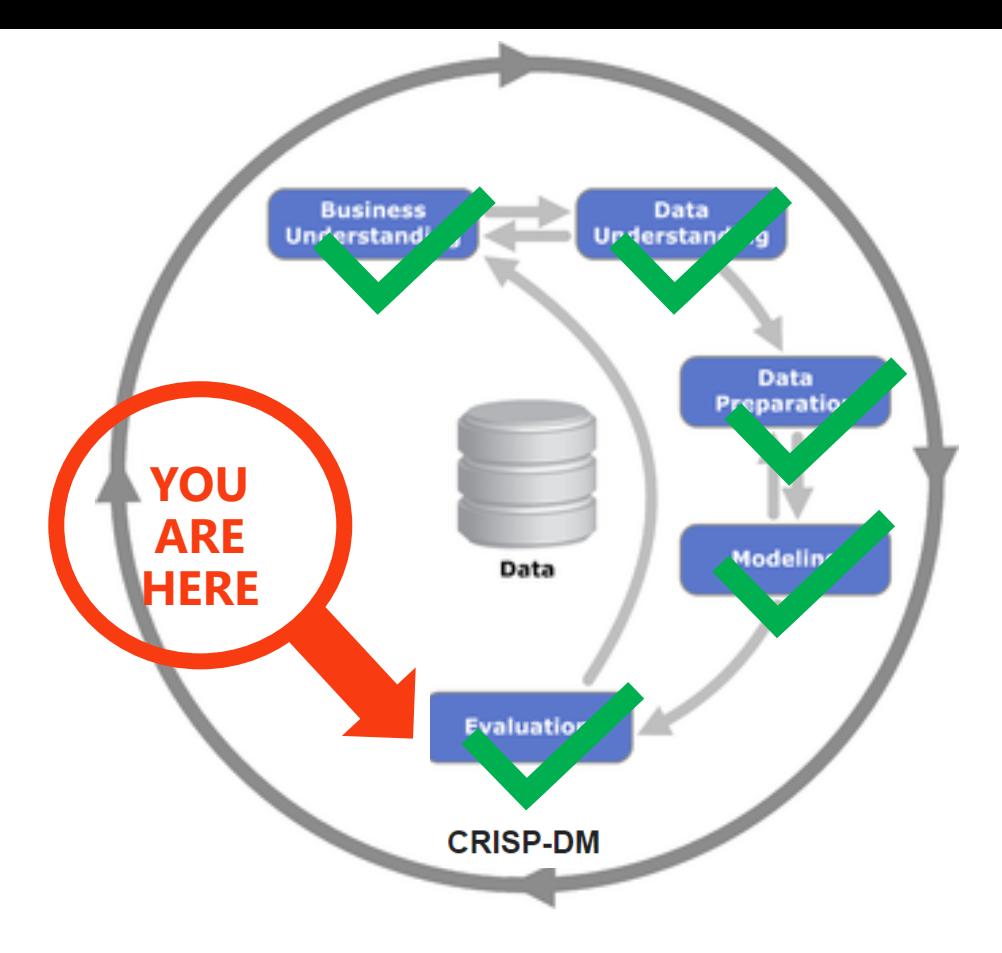

## We have a model... It's great!

### Now what?

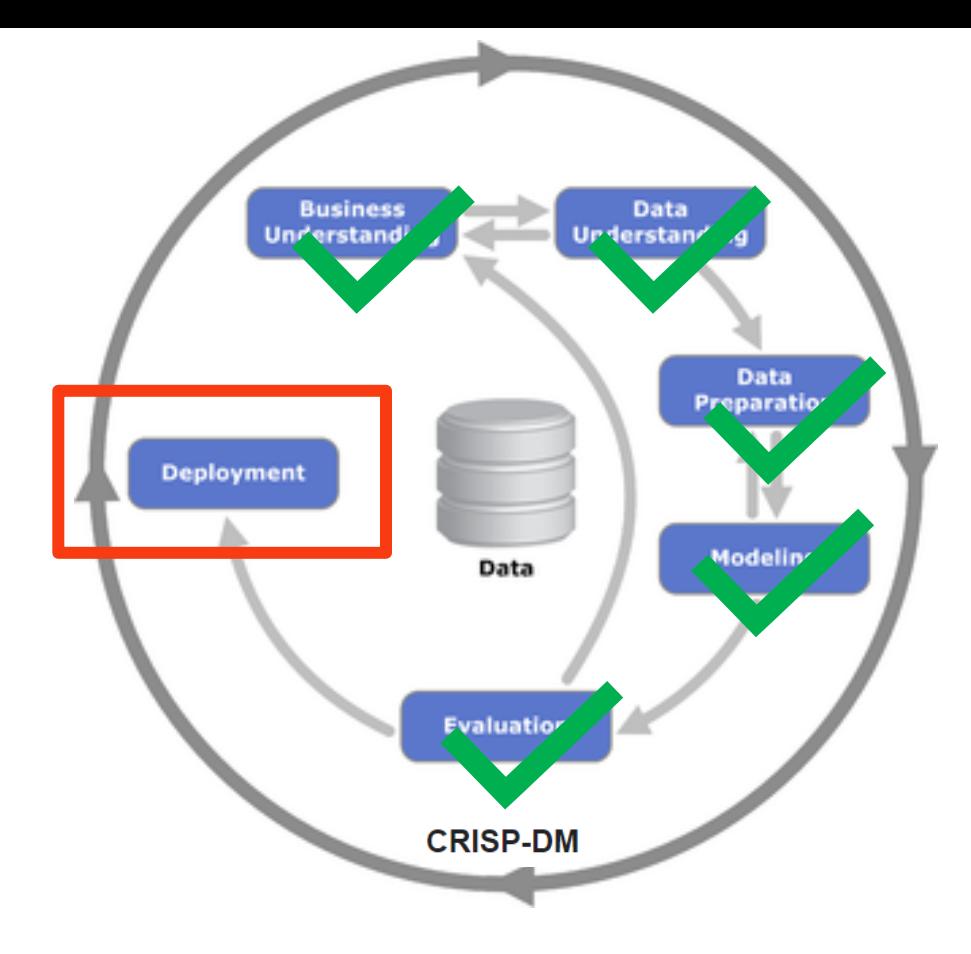

## We just deploy it!

### model file name = "model.pkl"

joblib.dump(svm\_model, os.path.join('outputs', model\_file\_name))

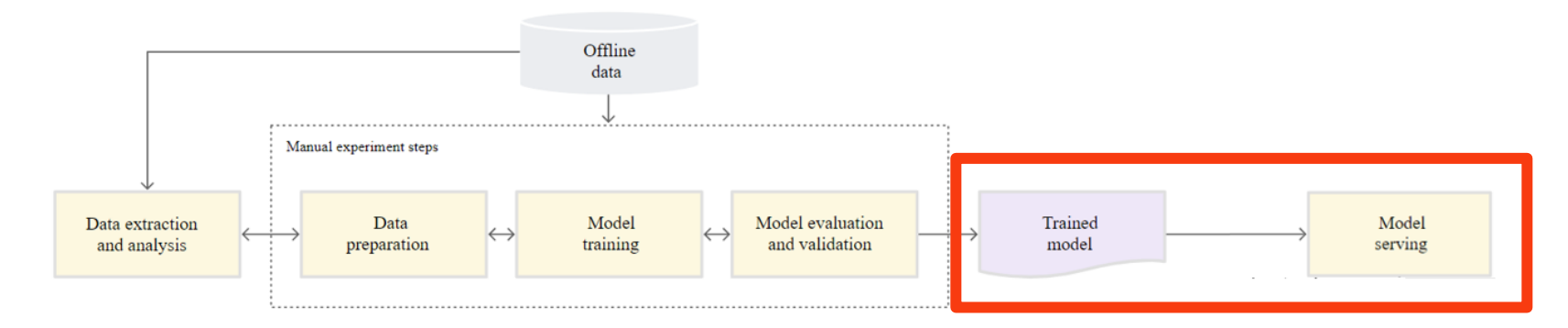

<https://cloud.google.com/solutions/machine-learning/mlops-continuous-delivery-and-automation-pipelines-in-machine-learning>

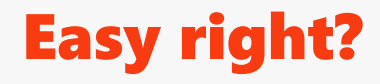

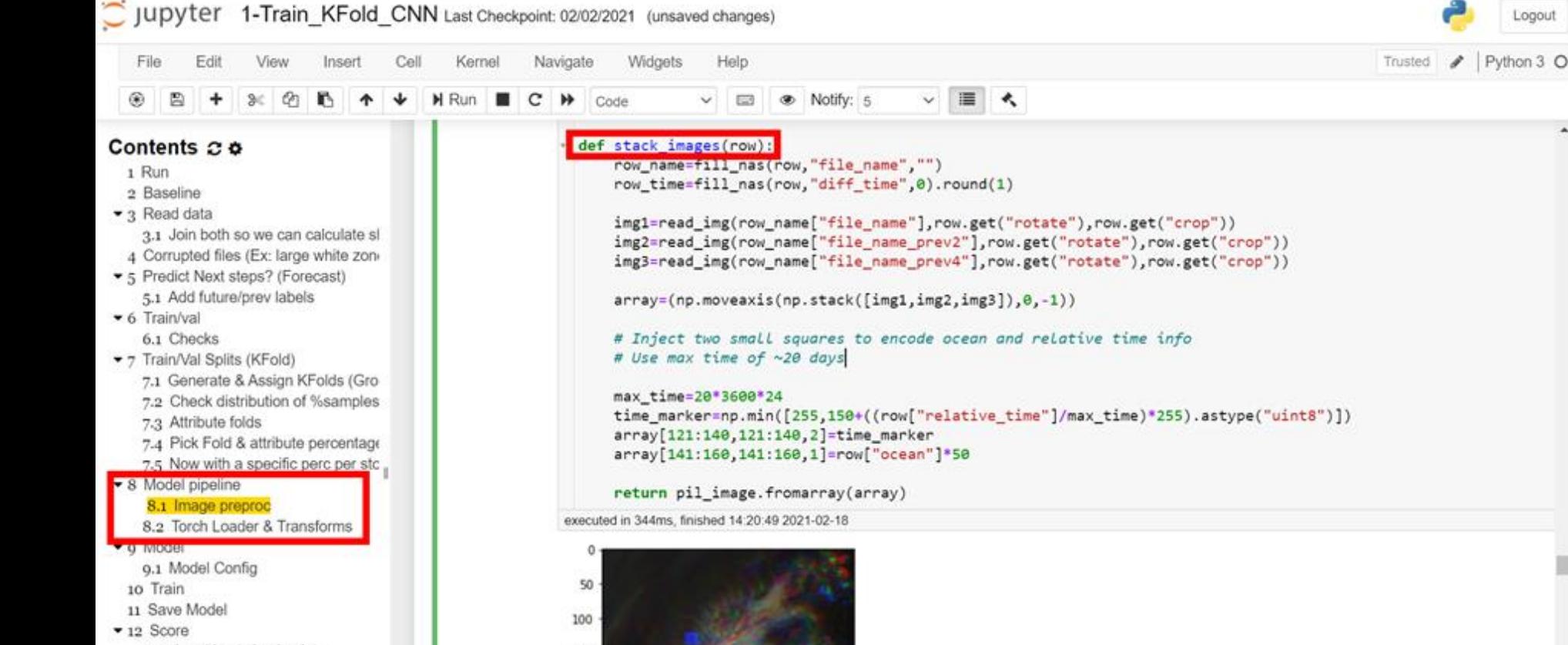

150

200

250

- 12.1 Load best checkpoint
- 12.2 Score validation fold
- 12.3 Score train phase for val fold
- 12.4 Score Test images (final subm
- 12.5 Score test storms train images

## **What about the data Pipeline/preproc?**

Logout

### **Drift overview**

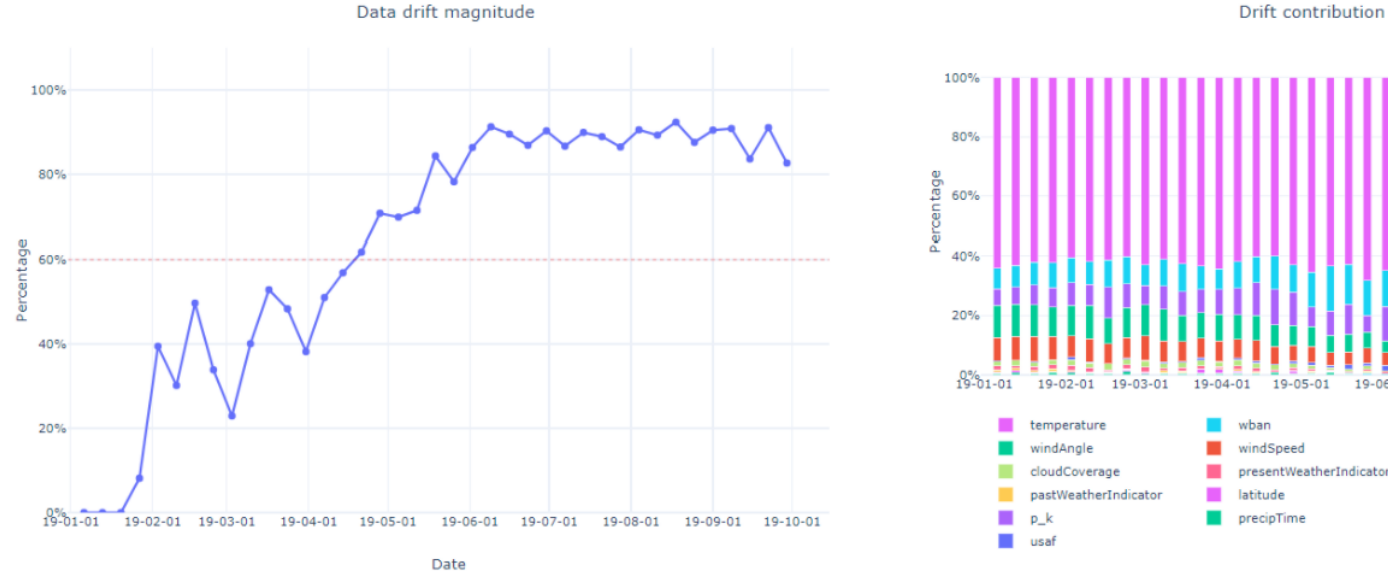

Drift contribution by feature

19-06-01

19-07-01

countryOrRegion

snowDepth

elevation

longitude

stationName

19-08-01

19-09-01

 $19 - 10 - 01$ 

<https://github.com/Azure/MachineLearningNotebooks/blob/master/how-to-use-azureml/work-with-data/datadrift-tutorial/datadrift-tutorial.ipynb>

## Or Data Drift -> causing Model Performance degradation?

## **Plus...**

•...

- How/who can we retrain if needed (ex: data drift)?
- What are the software requirements?
- How can we later update lib/os versions? (ex: security)
- How can we monitor model performance in production?
- How do we ensure data checks in production?
- How was the model trained? What was the performance?
- How to scale? And Reproduce?

ML<br>code

## Model & ML code just tip of the iceberg...

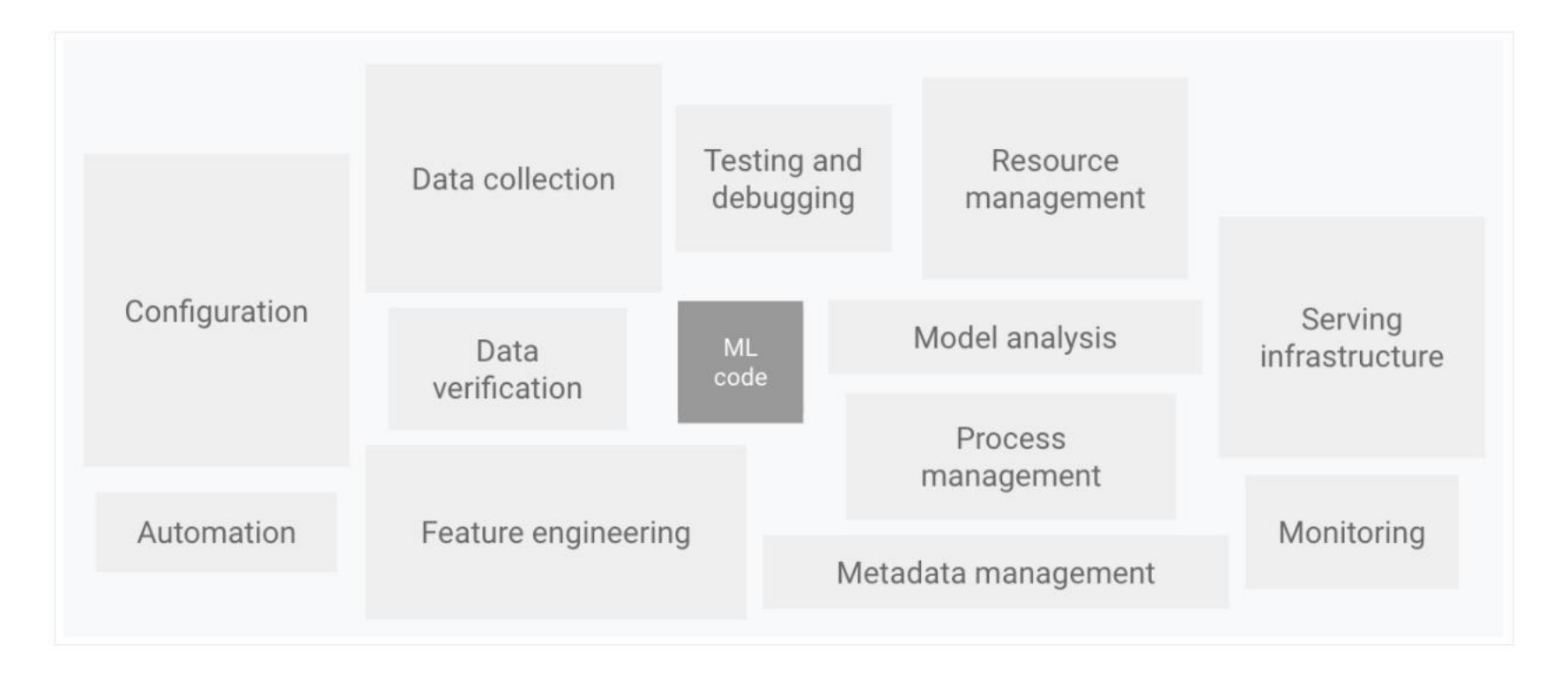

Figure 1. Elements for ML systems. Adapted from Hidden Technical Debt in Machine Learning Systems.

<https://cloud.google.com/solutions/machine-learning/mlops-continuous-delivery-and-automation-pipelines-in-machine-learning>

## Model & ML code just tip of the iceberg...

## Introducing MLOps – Machine Learning & Operations

## **DevOps MLOps**

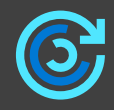

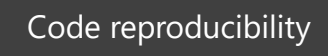

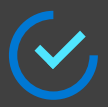

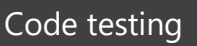

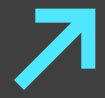

App deployment

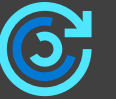

Model reproducibility

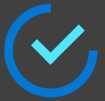

Model validation

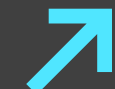

Model deployment

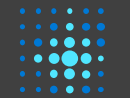

Model retraining

## **DevOps**

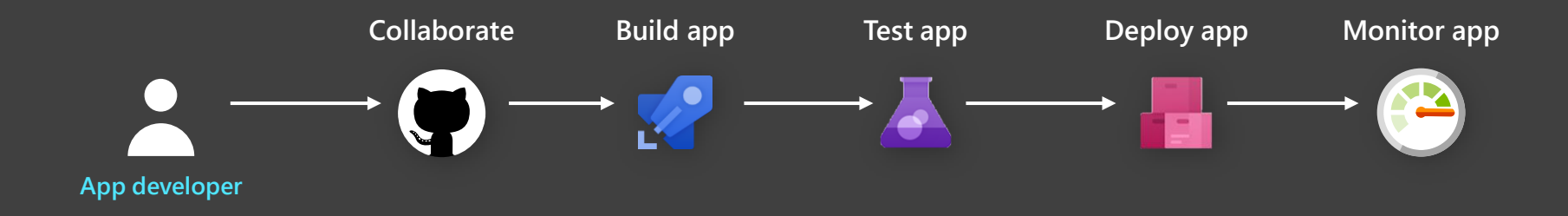

## **MLOps with Azure Machine Learning**

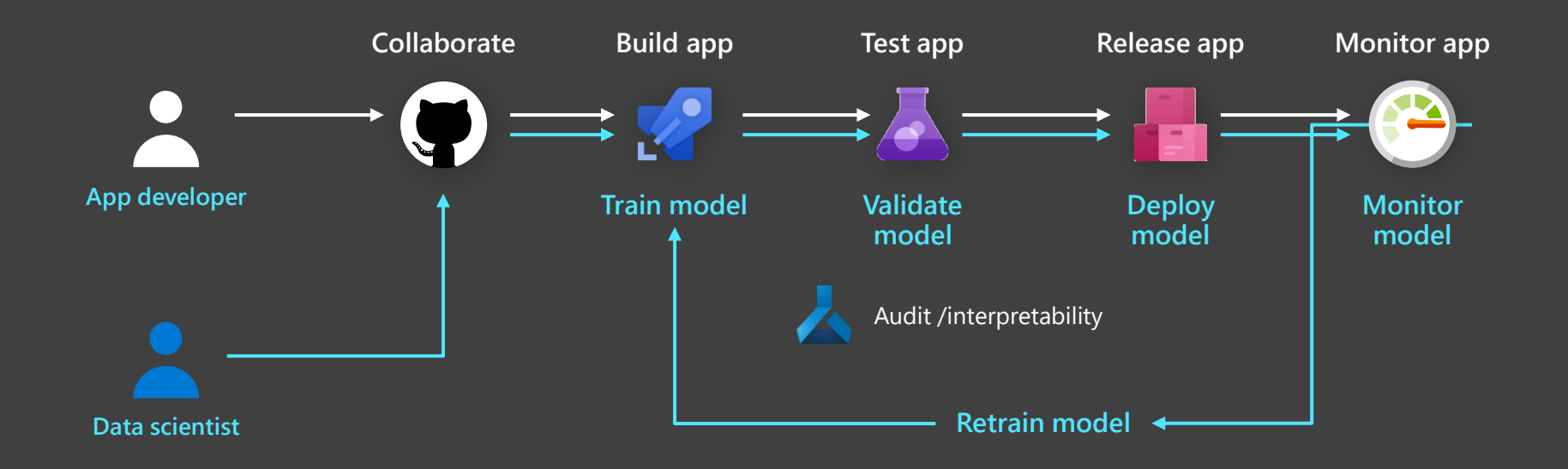

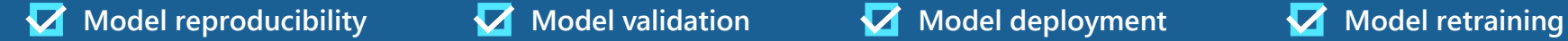

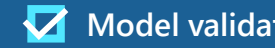

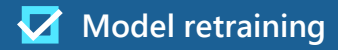

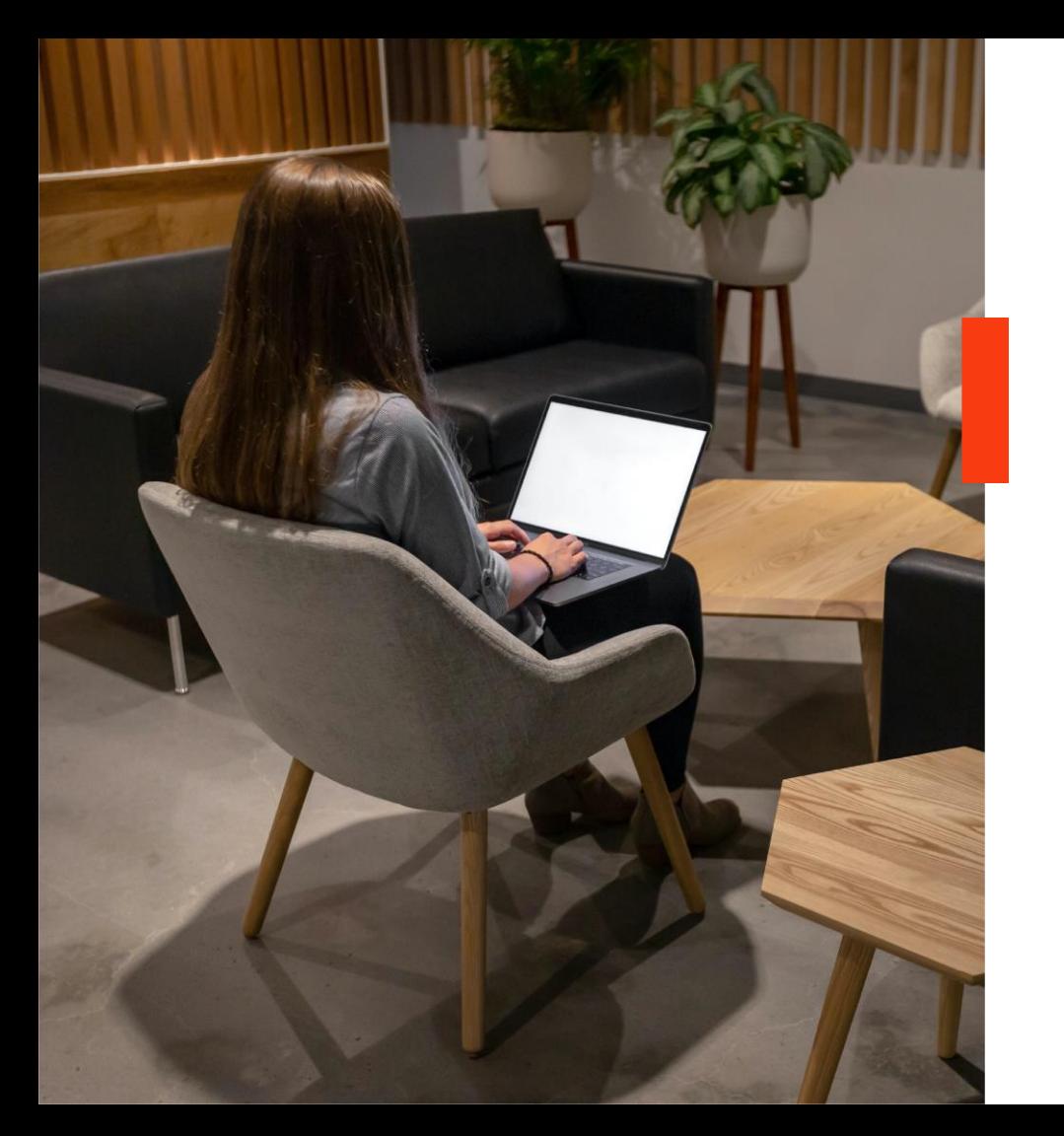

## **GitHub & Azure ML MLOps Demo**

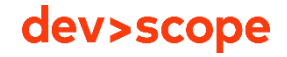

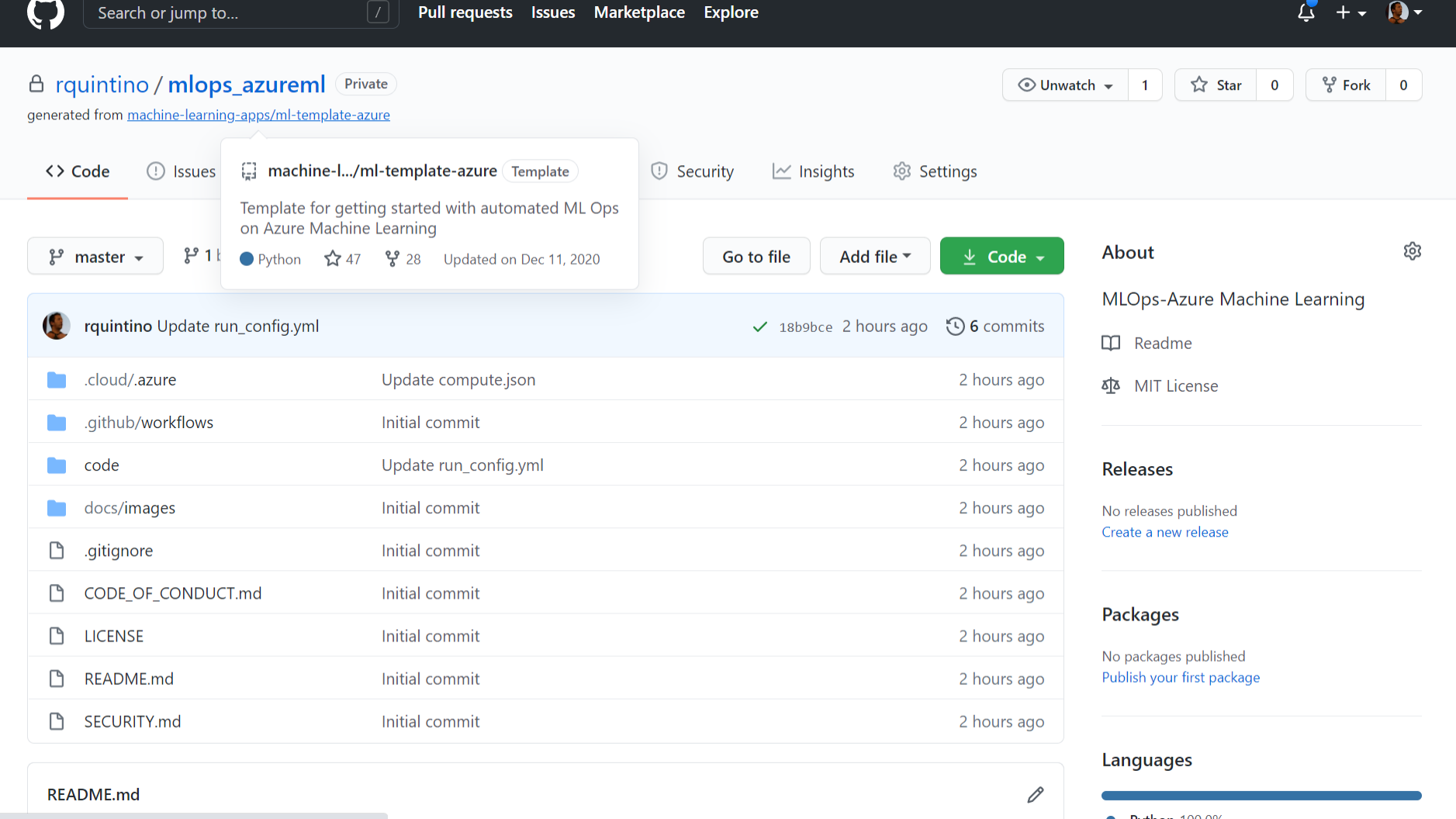

https://github.com/machine-learning-apps/ml-template-azure

• Python 100.0%

 $\overline{\mathbf{v}}$ 

 $\overline{\phantom{a}}$ 

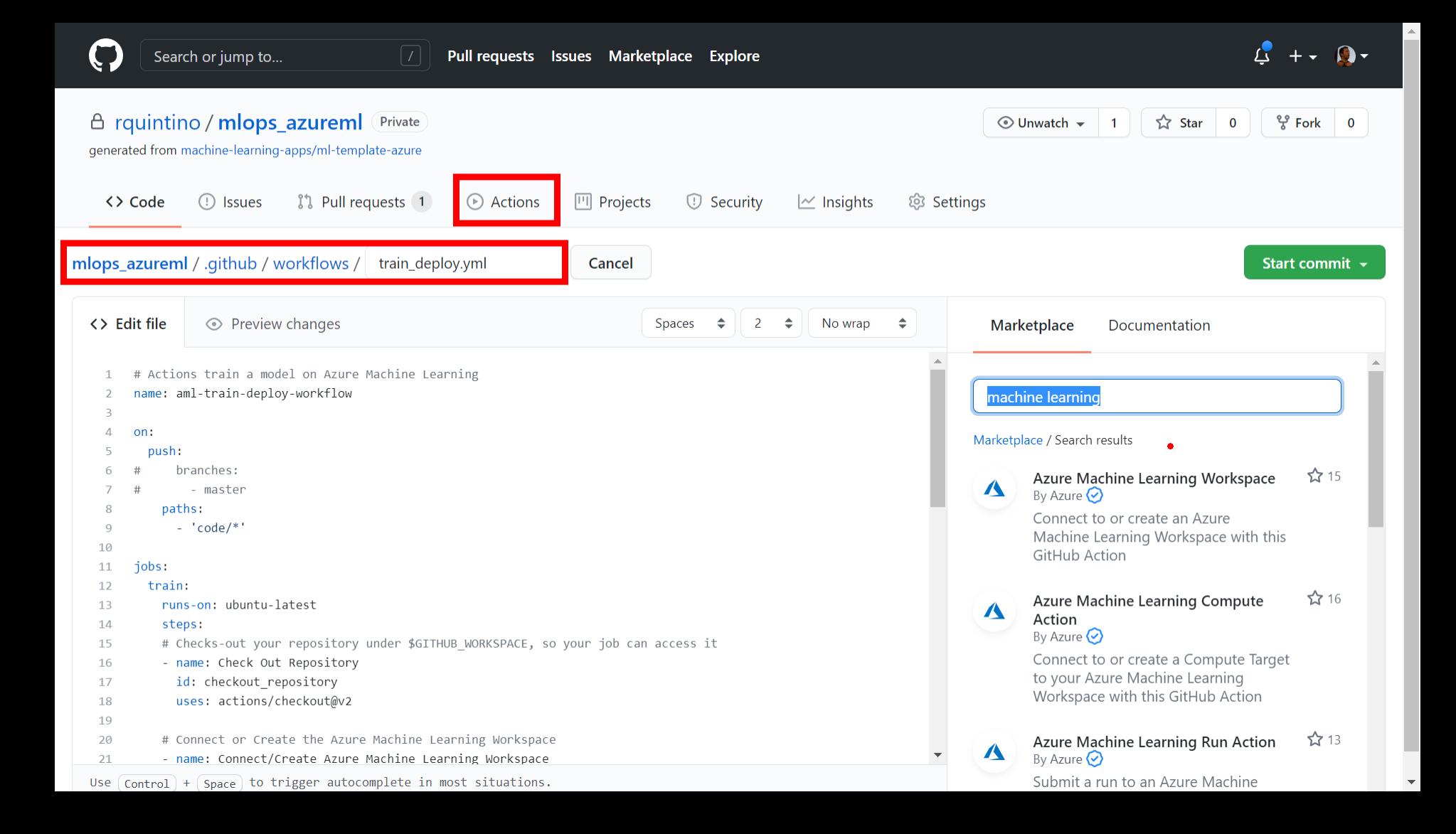

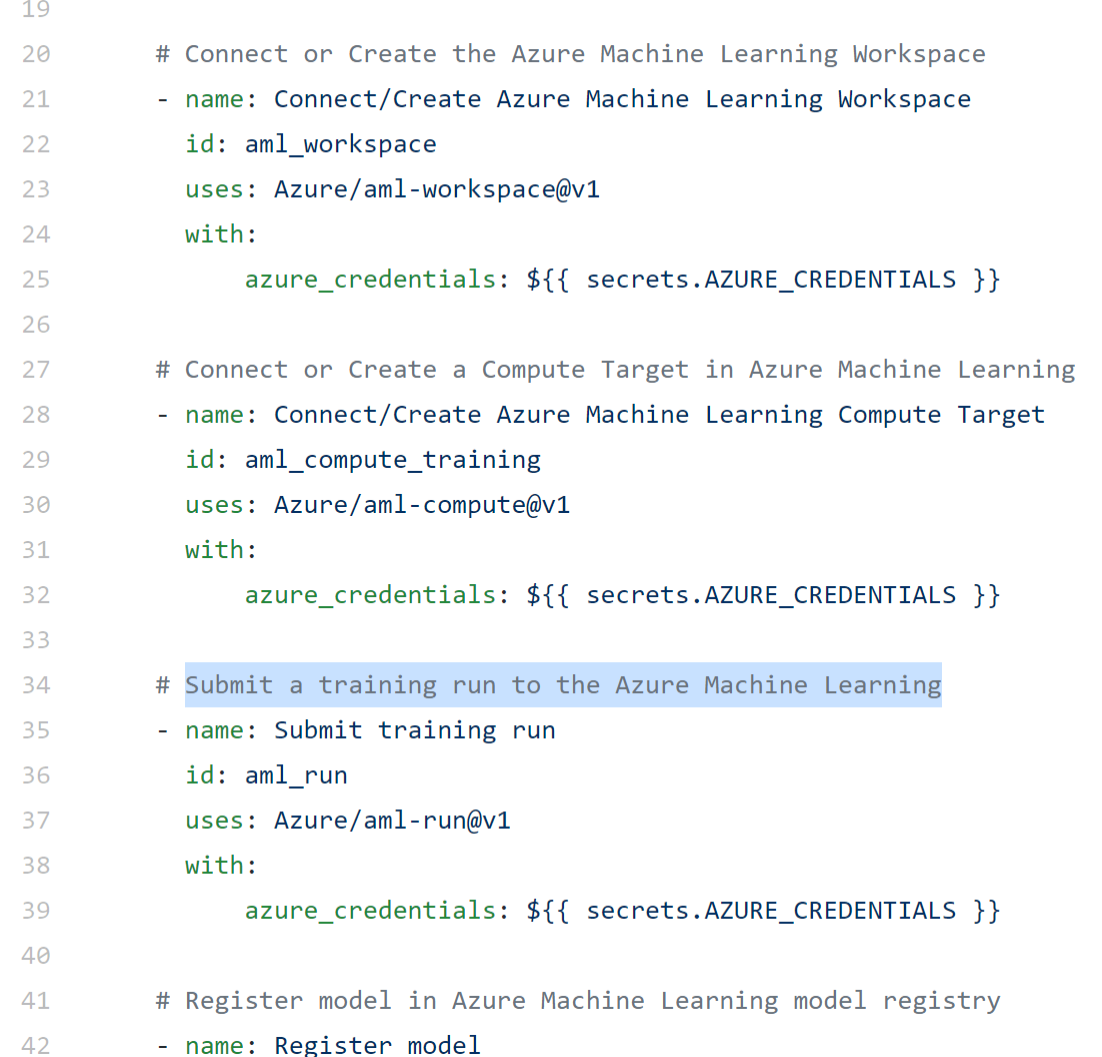

 $\mathbf{A}$ 

 $\overline{\mathbf{v}}$ 

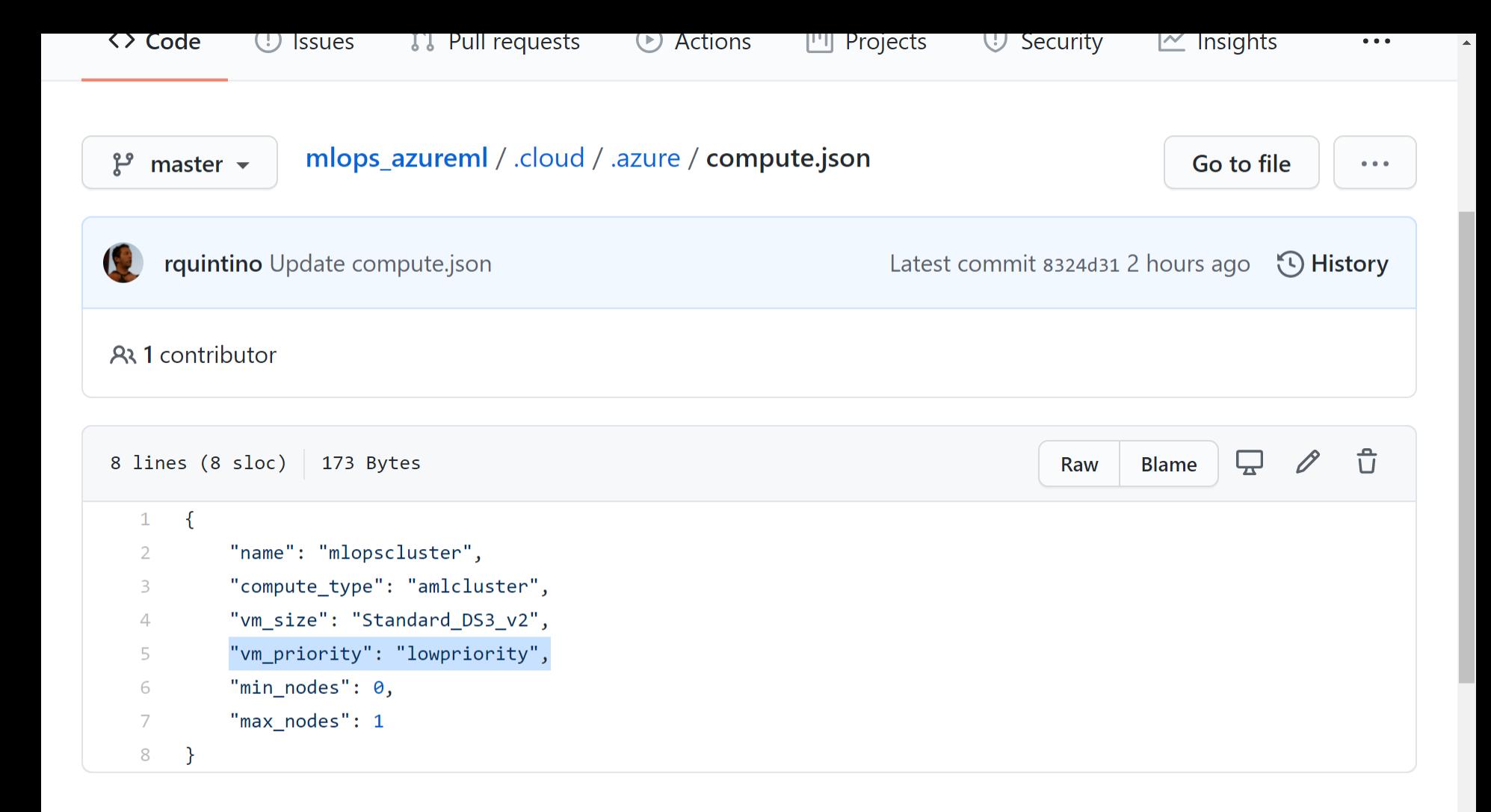

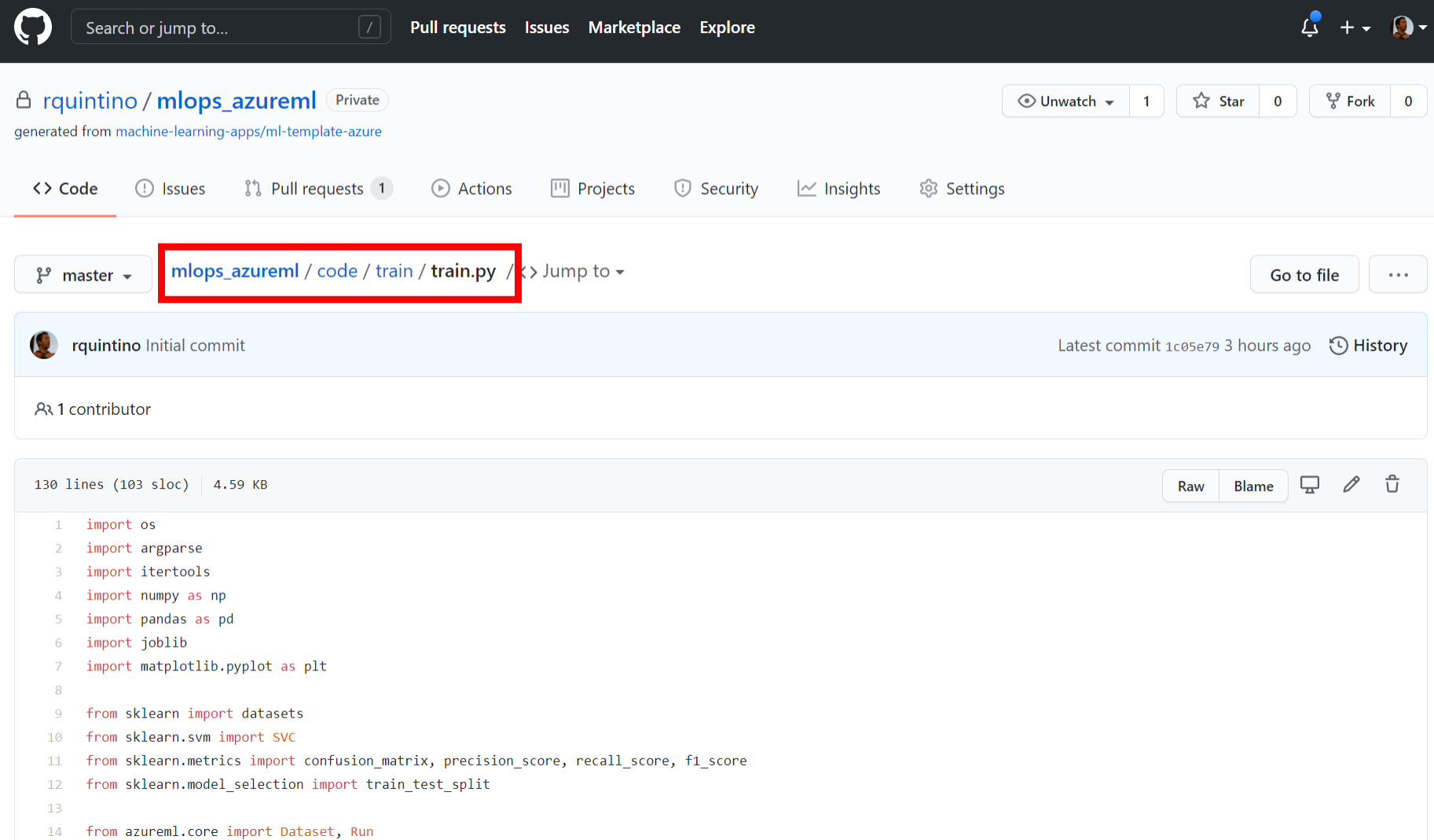

```
79
 80
          #dividing X.v into train and test data
81
          x train, x test, y train, y test = train test split(X, y, test size=0.2, random state=223)
82
          data = {'train': {'X': x train, 'y': y train},
                   'test': \{'X': X \text{ test}, 'V': V \text{ test}\}83
 84
85
          # train a SVM classifier
86
          svm model = SVC(kernel=args.kernel, C=args.penalty, gamma='auto').fit(data['train']['X'], data['train']['y'])
87
          svm predictions = svm model.predict(data['test']['X'])
 88
 89
          # accuracy for X test
 90
          accuracy = sym model.score(data['test']['X'], data['test']['y'])91
          print('Accuracy of SVM classifier on test set: {:.2f}'.format(accuracy))
92
          run.log('Accuracy', np.float(accuracy))
 93
 94
          # precision for X test
95
          precision = precision score(svm predictions, data["test"]["y"], average='weighted')
96
          print('Precision of SVM classifier on test set: {:.2f}'.format(precision))
97
          run.log('precision', precision)
 98
99
          # recall for X test
100
          recall = recall score(svm predictions, data["test"]["y"], average='weighted')
101
          print('Recall of SVM classifier on test set: {:.2f}'.format(recall))
102
          run.log('recall', recall)
103
          EXECTE FOR THE READER THE SET OF SET AND READER THE SET OF SET AND READER IN A FIGURAL SET AND READER IN A FIGURAL S
104
40T
```
 $\mathbf{A}$ 

and the contract distribution of the

 $\lambda$ ,  $V =$  udtasets, foad thist etum  $\lambda$   $V =$  frue  $V$ 

 $\sqrt{\circ}$ 

```
127
128
     if name == ' main ':
         args = parse args()129
         main(args=args)130
131
```
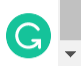

 $\Delta$ 

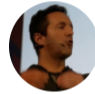

© 2021 GitHub, Inc.

### **Commit changes**

change gamma to auto

Add an optional extended description...

○ -o- Commit directly to the master branch.

Privacy

Security

**Terms** 

that the state a new branch for this commit and start a pull request. Learn more about pull requests.

**Docs** 

**Status** 

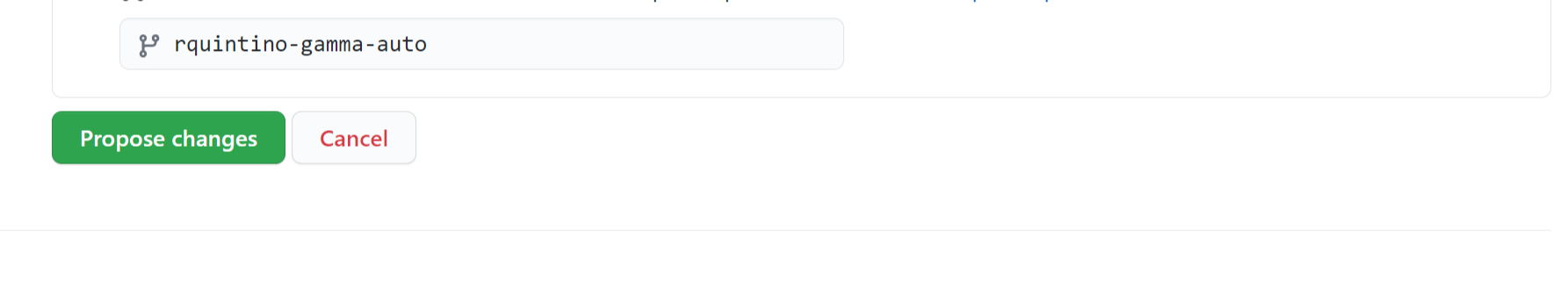

**Contact GitHub** 

Pricing

**API** 

Training

**Blog** 

About

### Open a pull request

The change you just made was written to a new branch named rguintino-gamma-auto. Create a pull request below to propose these changes.

ኒኂ

base: master v

 $\leftarrow$ 

compare: rquintino-gamma-auto ▼

 $\checkmark$  Able to merge. These branches can be automatically merged.

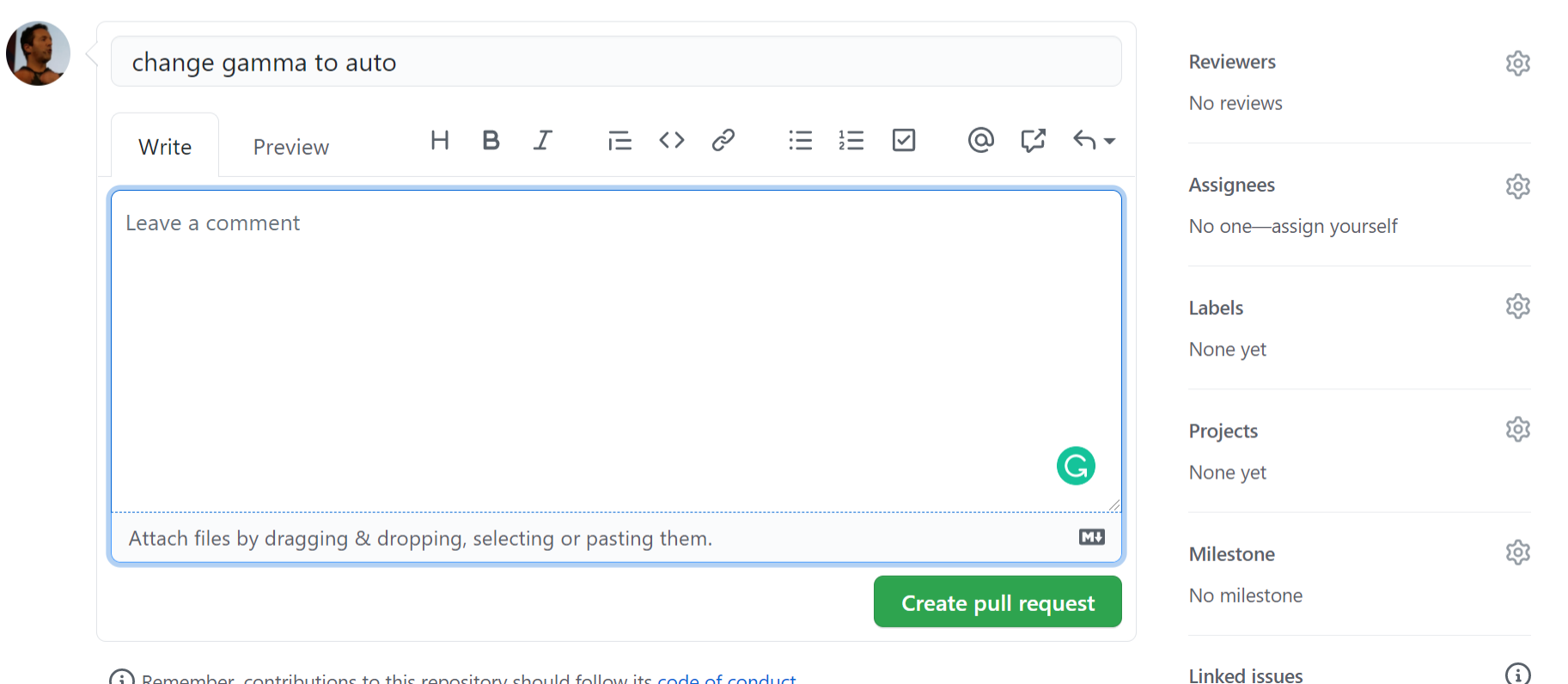

(1) Remember contributions to this repository should follow its code of conduct

**Linked issues** 

 $\Delta$ 

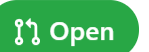

rquintino wants to merge 2 commits into master from rquintino-gamma-auto

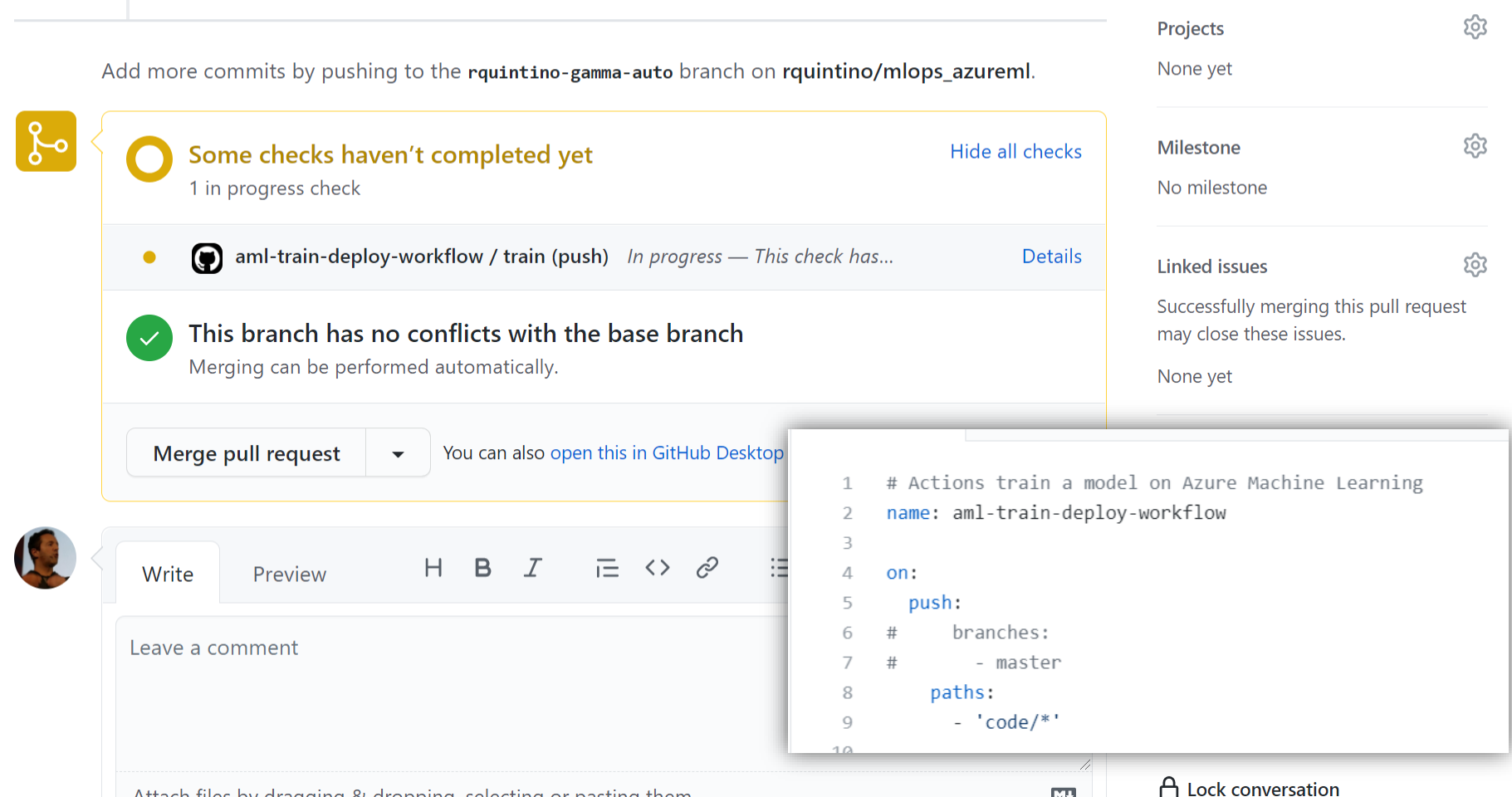

 $\Delta$ 

 $\rightarrow$ 

### O Update run\_config.yml aml-train-deploy-workflow #6

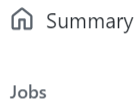

 $\bullet$  train

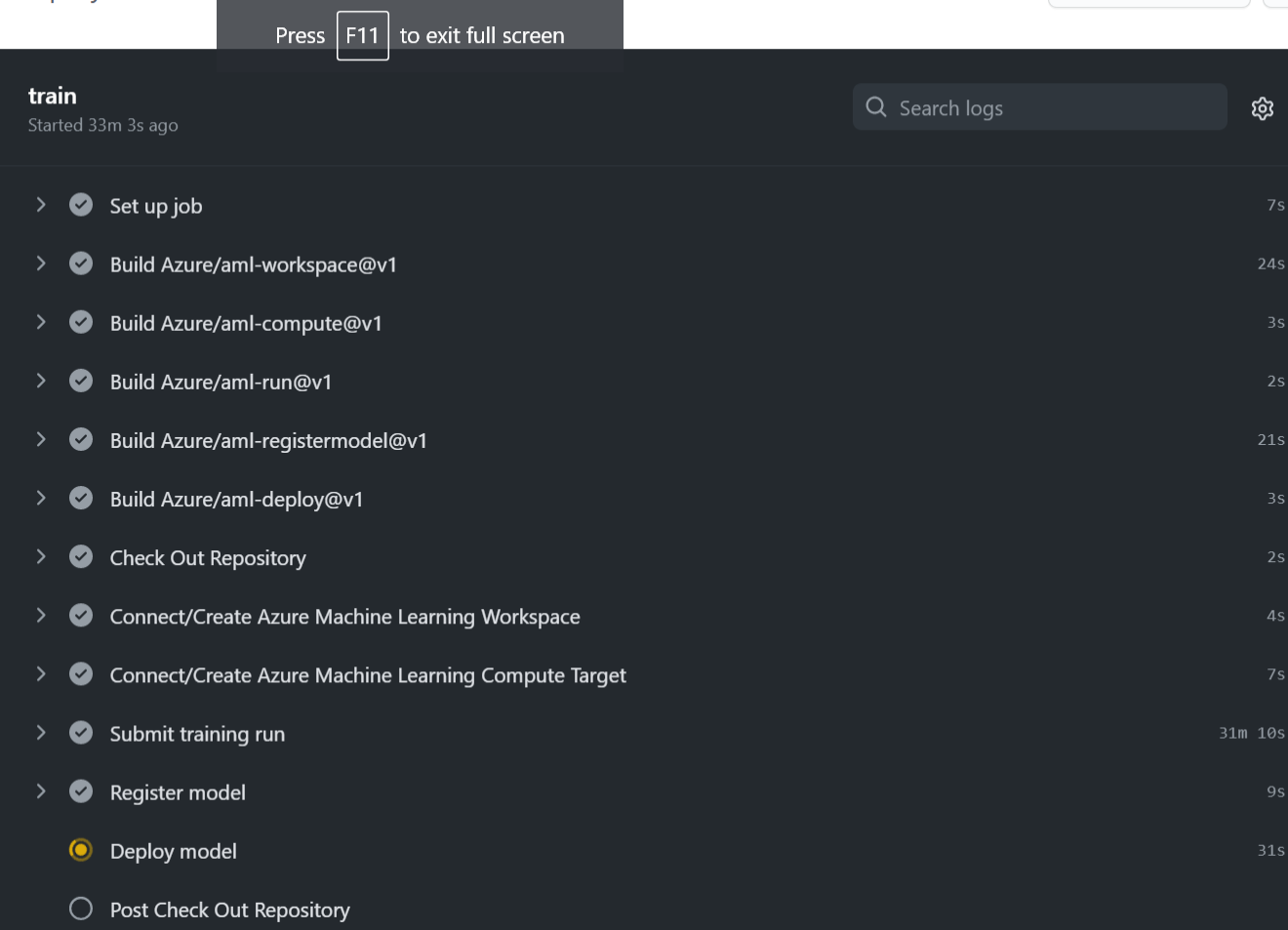

 $\cdots$ 

**Cancel workflow** 

 $\bar{\mathbb{A}}$ 

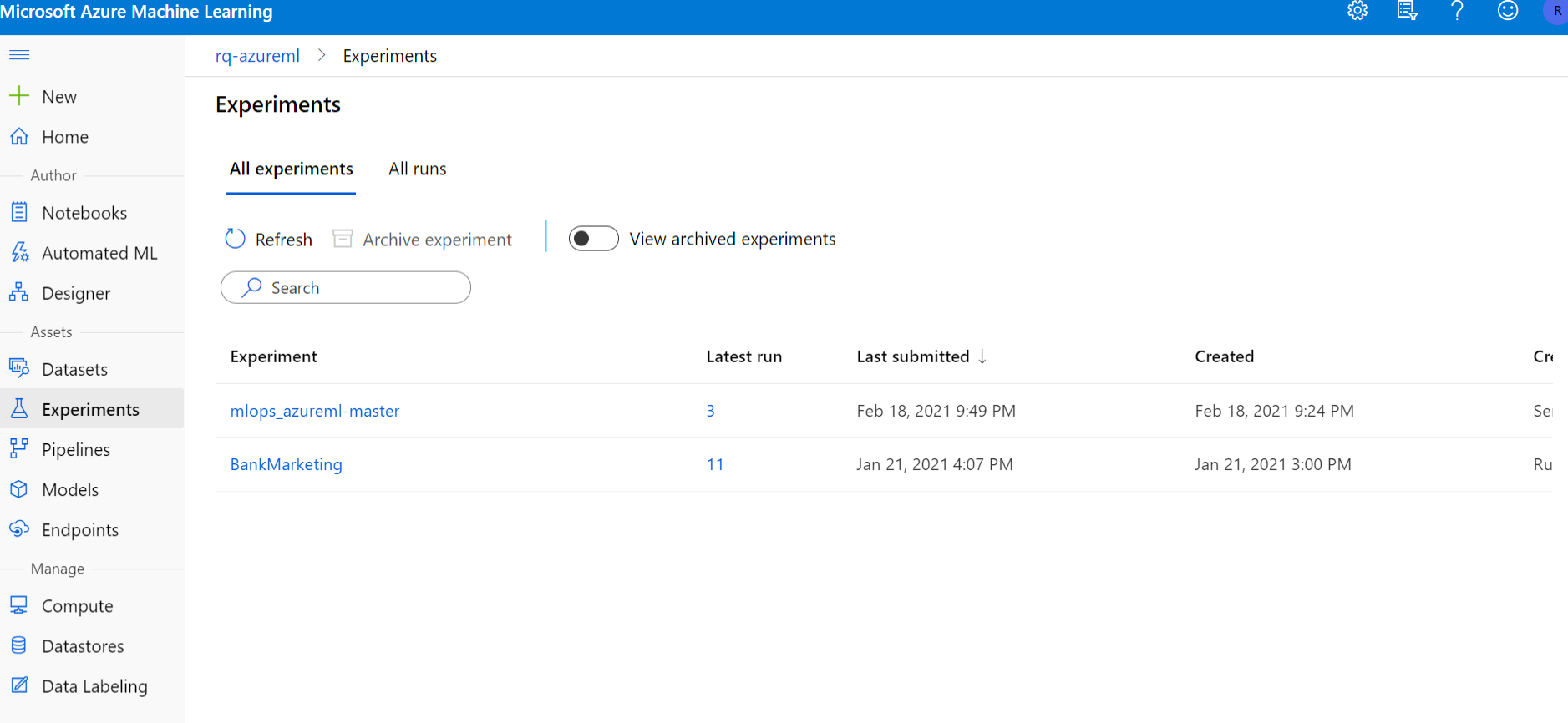

## Compute, Experiment, Model, Deployment in Azure ML

#### ද්රි} 良  $\odot$ **Microsoft Azure Machine Learning**  $\mathcal{P}$  $R$  $rq$ -azurem $l >$  Compute  $\equiv$  $+$  New Compute d Home Compute instances **Compute clusters** Inference clusters Attached compute Author 目 Notebooks + New ○ Refresh Ⅲ Delete BI View quota  $\nabla$  Search to filter items...  $\frac{\sqrt{2}}{28}$  Automated ML 품 Designer Name Provisioning state Virtual machine size Created on  $\downarrow$ Idle nodes **Busy nodes** Assets  $\bigcirc$  Resizing (0 -> 1 node) mlopscluster STANDARD\_DS3\_V2 Feb 18, 2021 9:24 PM  $\circ$  $\circ$ 喝 Datasets  $\Delta$ Experiments  $F$  Pipelines  $\Theta$ Models S Endpoints Manage 모 Compute 目 Datastores  $\mathbb Z$ Data Labeling  $\left| \cdot \right|$  $\mathbb{R}^{\mathbb{Z}}$

#### $\zeta_{\rm Q}^{\rm \alpha}$ 良  $\odot$ **Microsoft Azure Machine Learning**  $\mathcal{P}$  $R$  $rq$ -azurem $l >$  Compute  $\equiv$  $+$  New Compute d Home Compute instances **Compute clusters** Inference clusters Attached compute Author 目 Notebooks  $\nabla$  Search to filter items... + New ○ Refresh Ⅲ Delete BI View quota  $\frac{\sqrt{2}}{28}$  Automated ML 품 Designer Name Provisioning state Virtual machine size Created on  $\downarrow$ Idle nodes **Busy nodes** Assets Succeeded (1 node) mlopscluster STANDARD\_DS3\_V2 Feb 18, 2021 9:24 PM  $\circ$  $\mathbf{1}$ 喝 Datasets  $\Delta$ Experiments  $F$  Pipelines  $\Theta$ Models S Endpoints Manage **又 Compute** 目 Datastores  $\mathbb Z$ Data Labeling  $\left| \cdot \right|$  $\mathbb{R}^{\mathbb{Z}}$

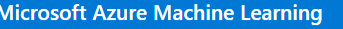

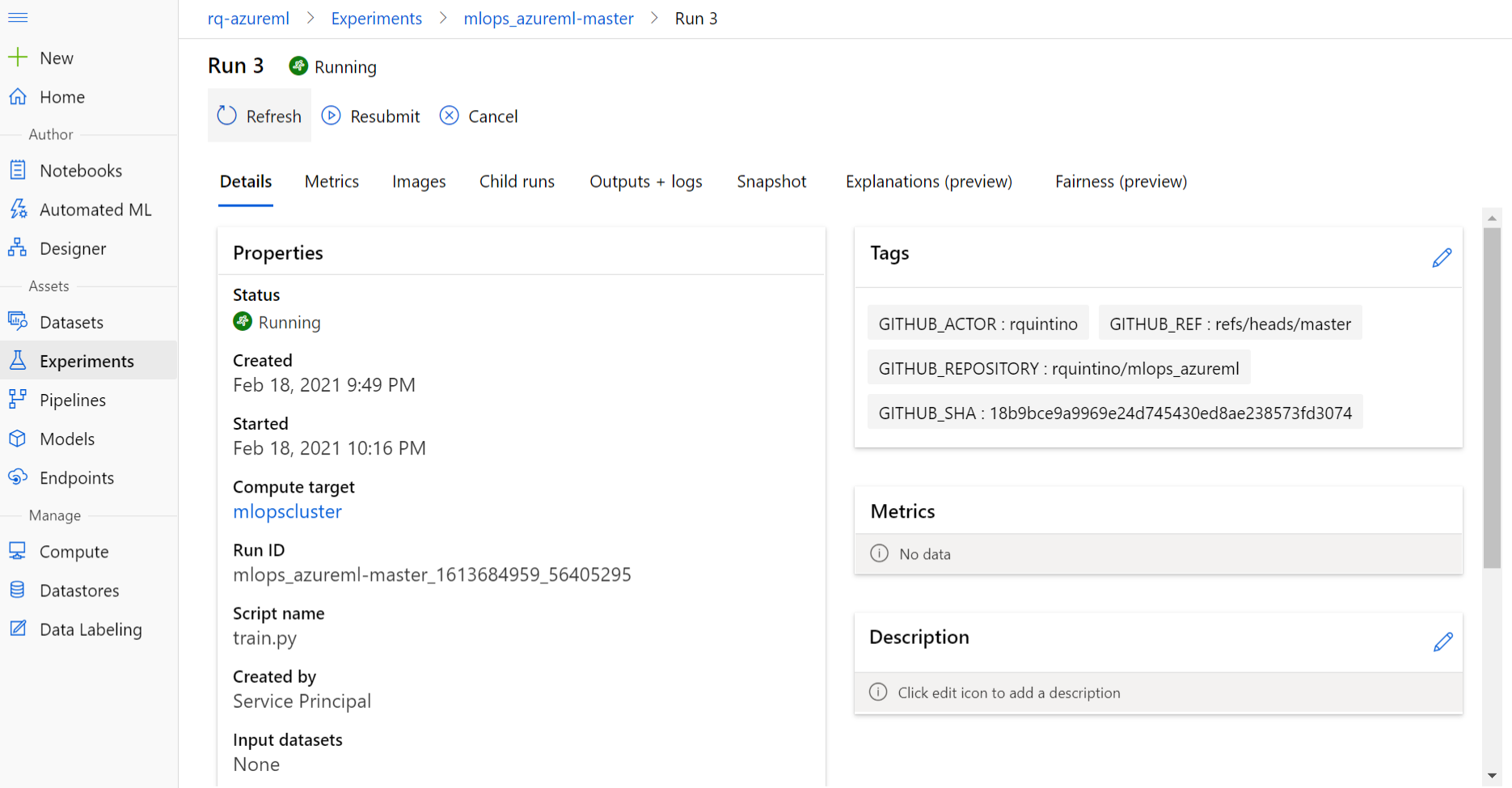

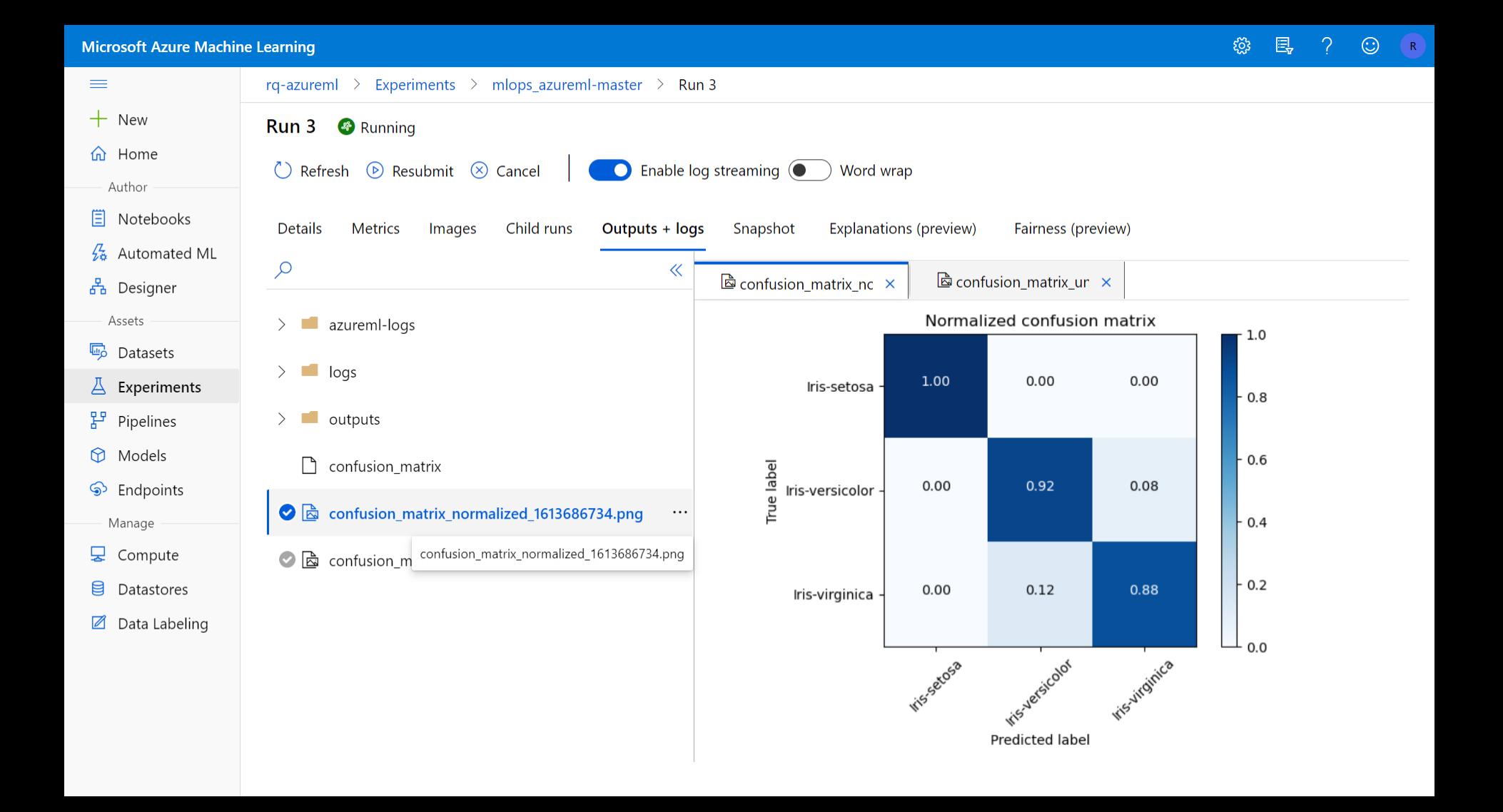

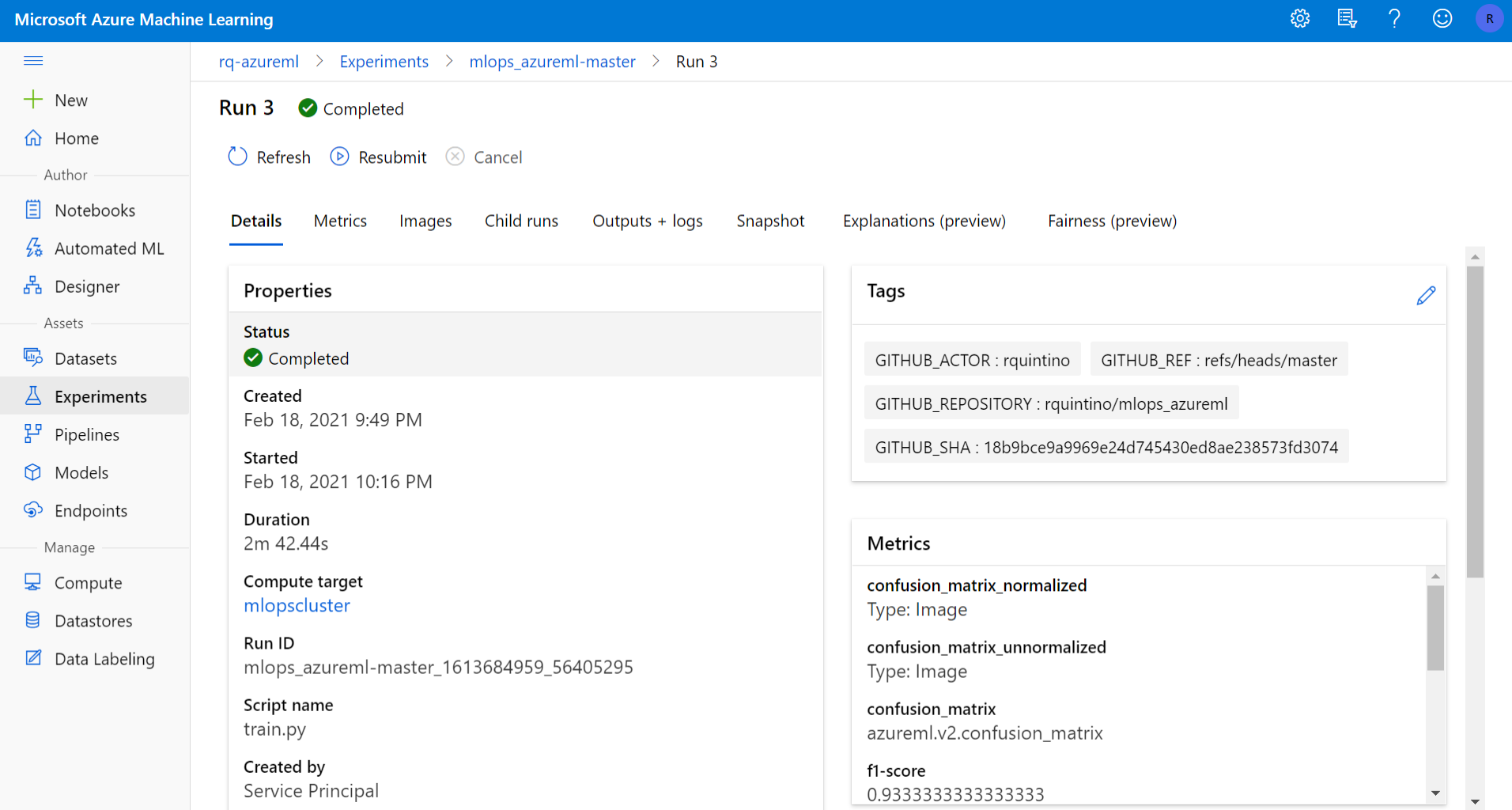

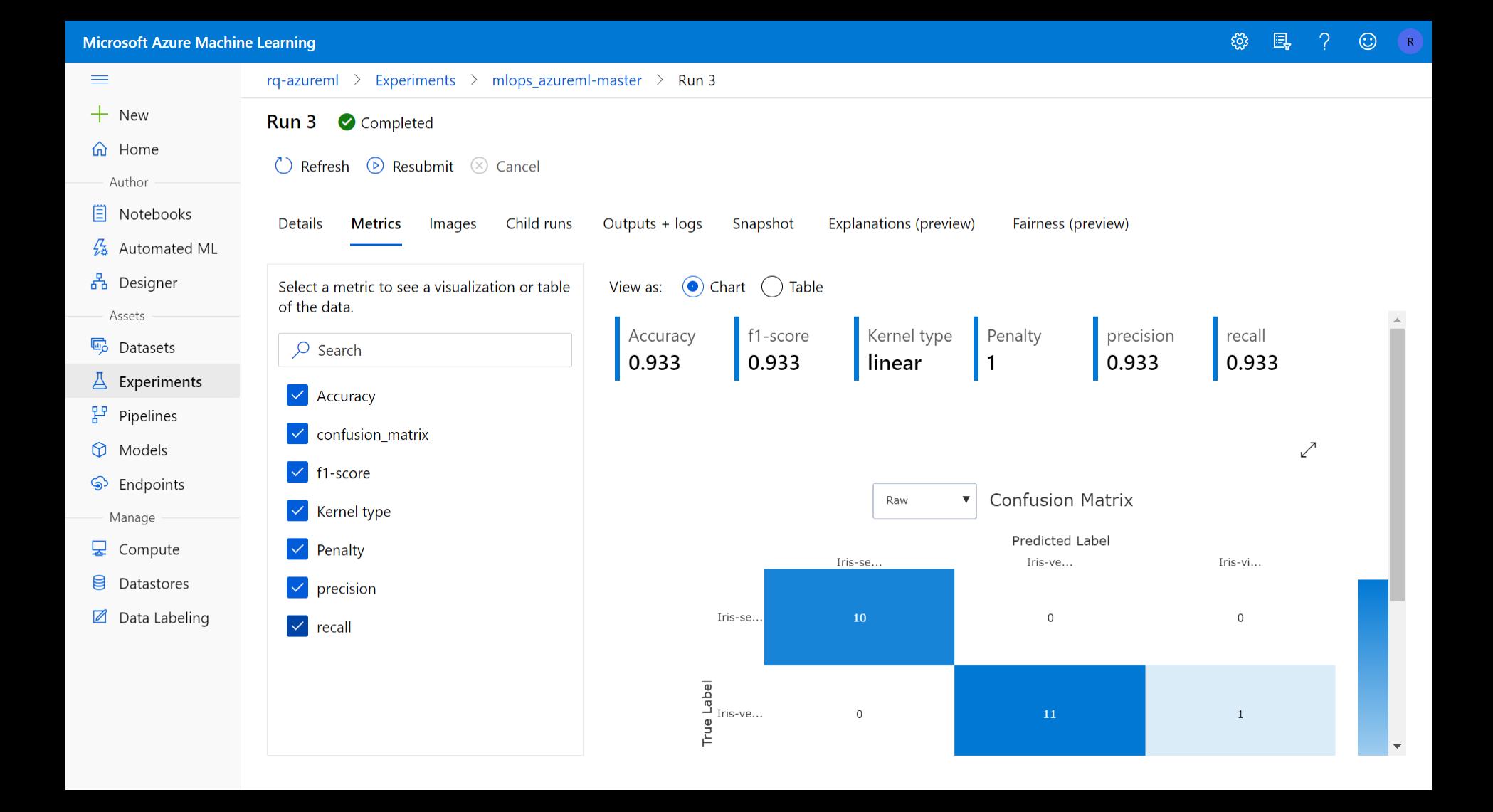

 $\equiv$ 

 $\times$ 

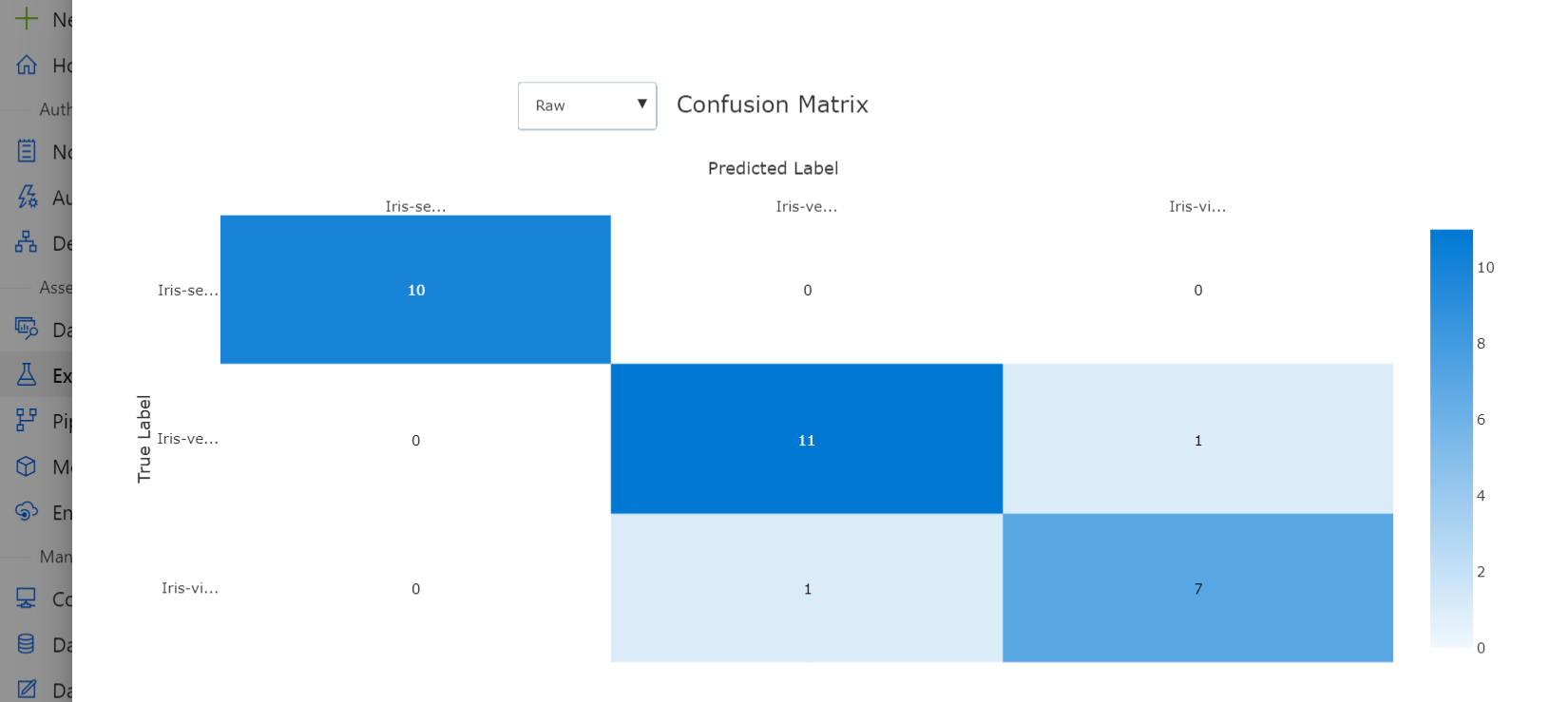

 $\blacktriangle$ -

Update run\_config.yml aml-train-deploy-workflow #6

**e** Summary

Jobs

 $\bullet$  train

 $\Delta$ 

 $\cdots$ 

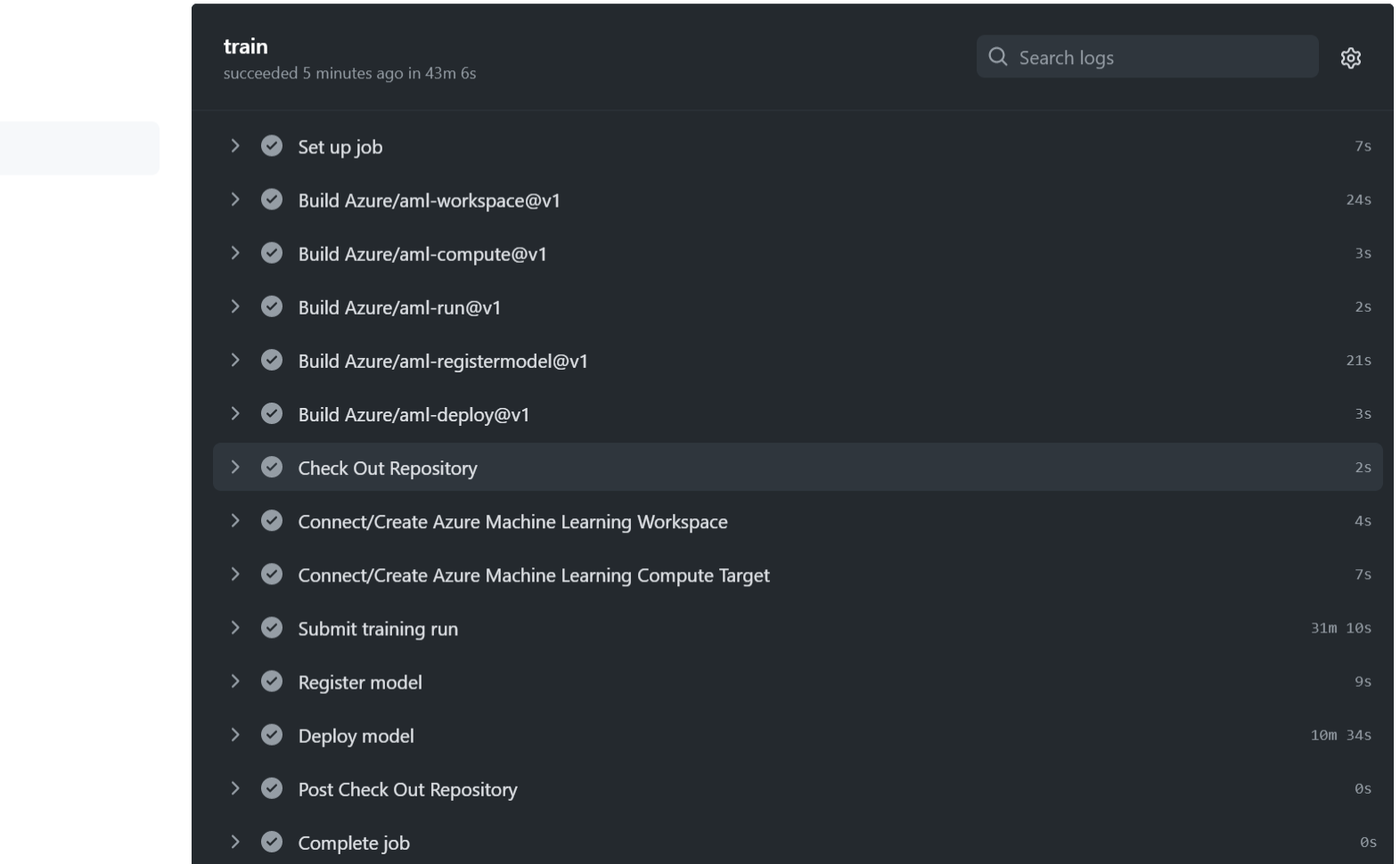

#### $\zeta_{\rm Q}^{\rm \alpha}$ 县  $\odot$ **Microsoft Azure Machine Learning**  $\mathcal{P}$  $R$  $rq$ -azurem $l \geq M$ odels  $\equiv$  $+$  New **Model List** d Home + Register model | Delete > Deploy ♦ Refresh Author **E** Notebooks  $+\sqrt{ }$  Add filter  $\frac{\sqrt{2}}{28}$  Automated ML Name Version Experiment Run ID Created on Tags 품 Designer Assets mlops\_azureml-master mlops\_azureml-master mlops\_azureml-master\_161368... Feb 18, 2021 10:20 PM  $\overline{1}$ 喝 Datasets  $\Delta$ Experiments  $F$  Pipelines  $\circledR$  Models S Endpoints Manage 모 Compute 目 Datastores  $\mathbb{Z}$ Data Labeling  $\left| \cdot \right|$  $\mathbb{R}^{\mathbb{Z}}$

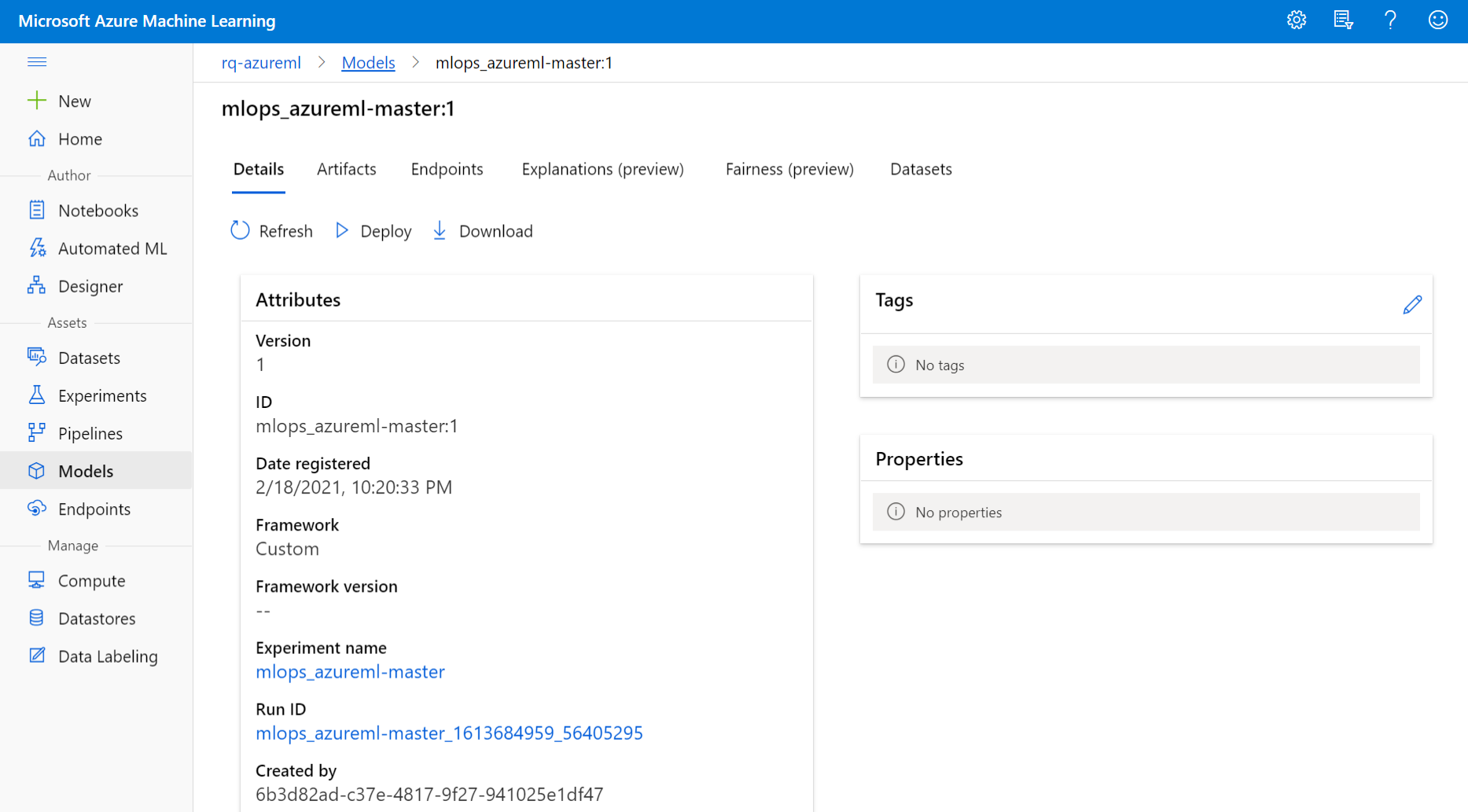

https://ml.azure.com/model/list?wsid=/subscriptions/69df3b8f-2020-4de0-b47c-29decde8a654/resourcegroups/rq-azureml/workspaces/rq-azureml&tid=3a364c67-349a-484d-8dcb-873c88970c00

 $R$ 

 $\Delta$ 

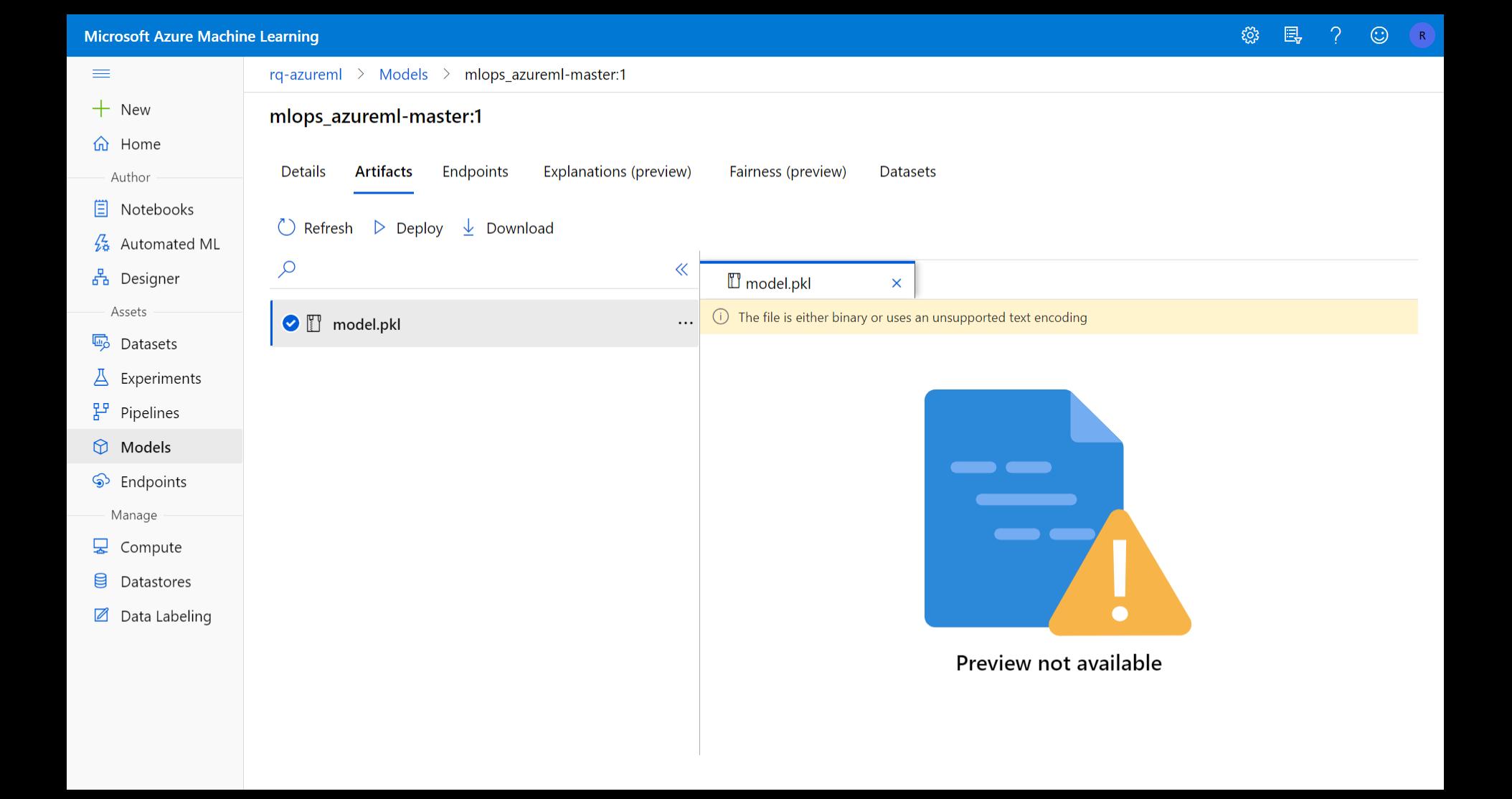

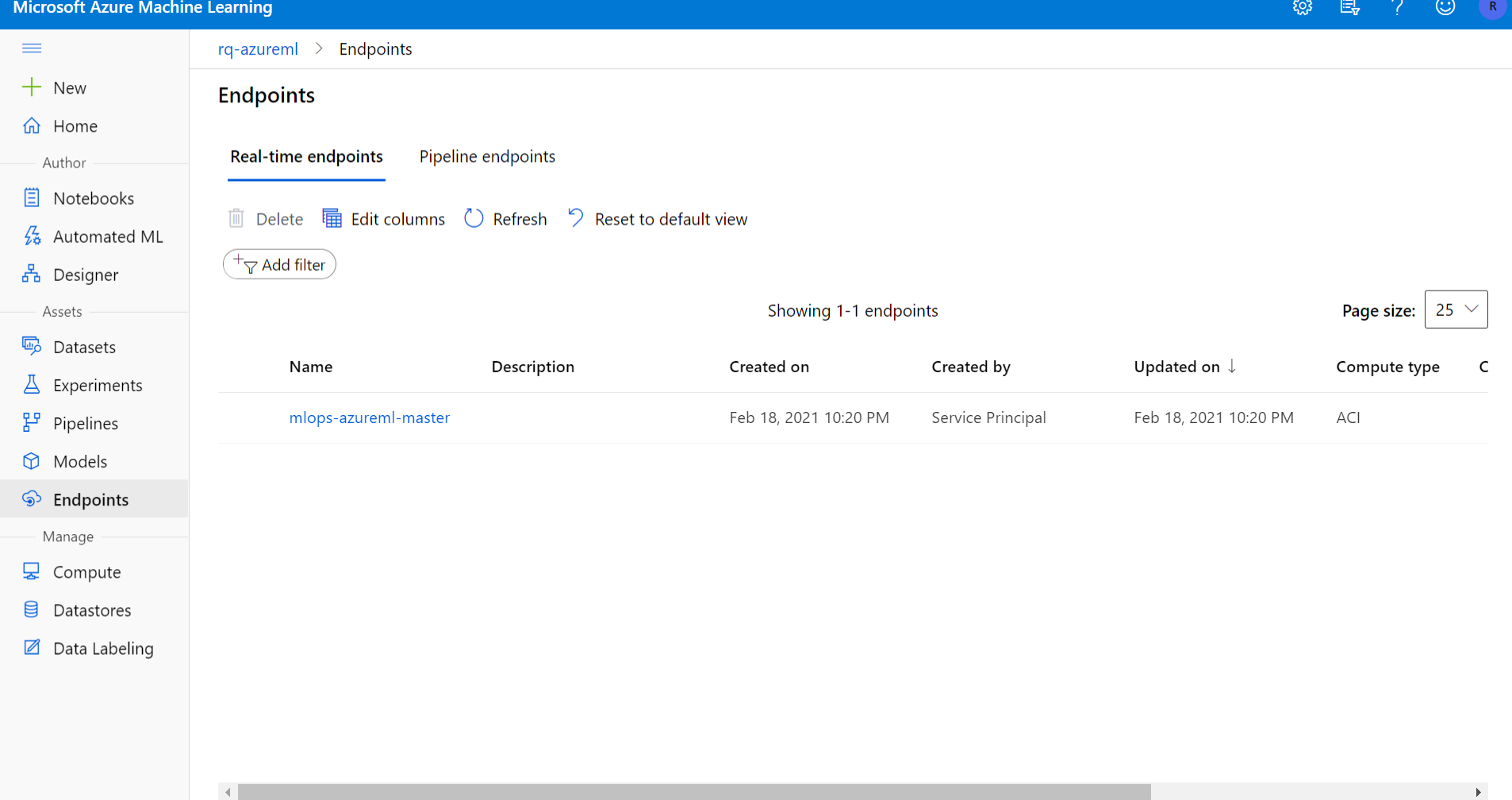

https://ml.azure.com/endpoints?wsid=/subscriptions/69df3b8f-2020-4de0-b47c-29decde8a654/resourcegroups/rq-azureml/workspaces/rq-azureml&tid=3a364c67-349a-484d-8dcb-873c88970c00

### Microsoft Azure Machine Learning

 $\odot$ 

> $\Delta$ ۰

> > $\overline{\mathbf{v}}$

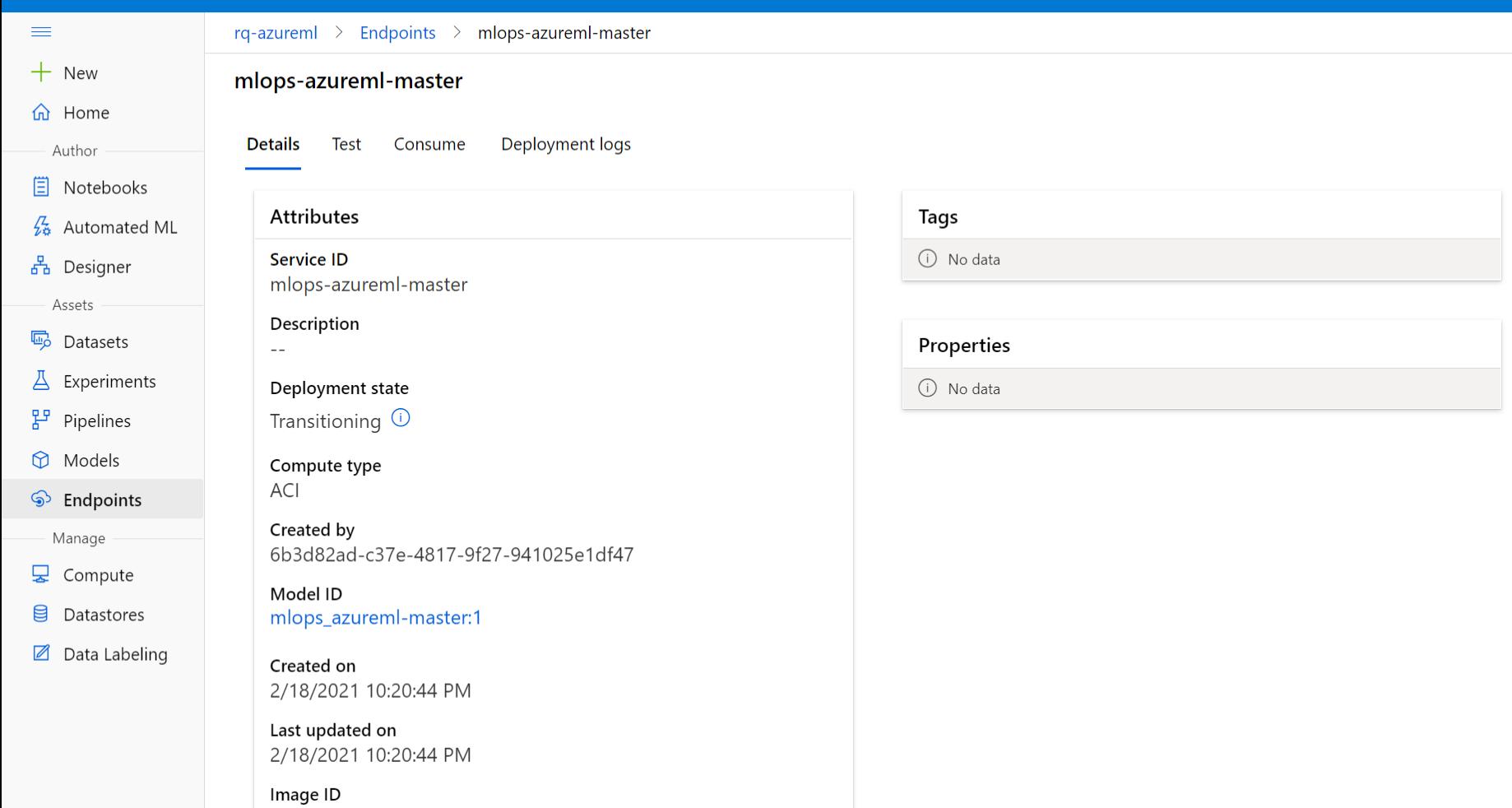

### **Microsoft Azure Machine Learning**

3 国 ? ⊙ R

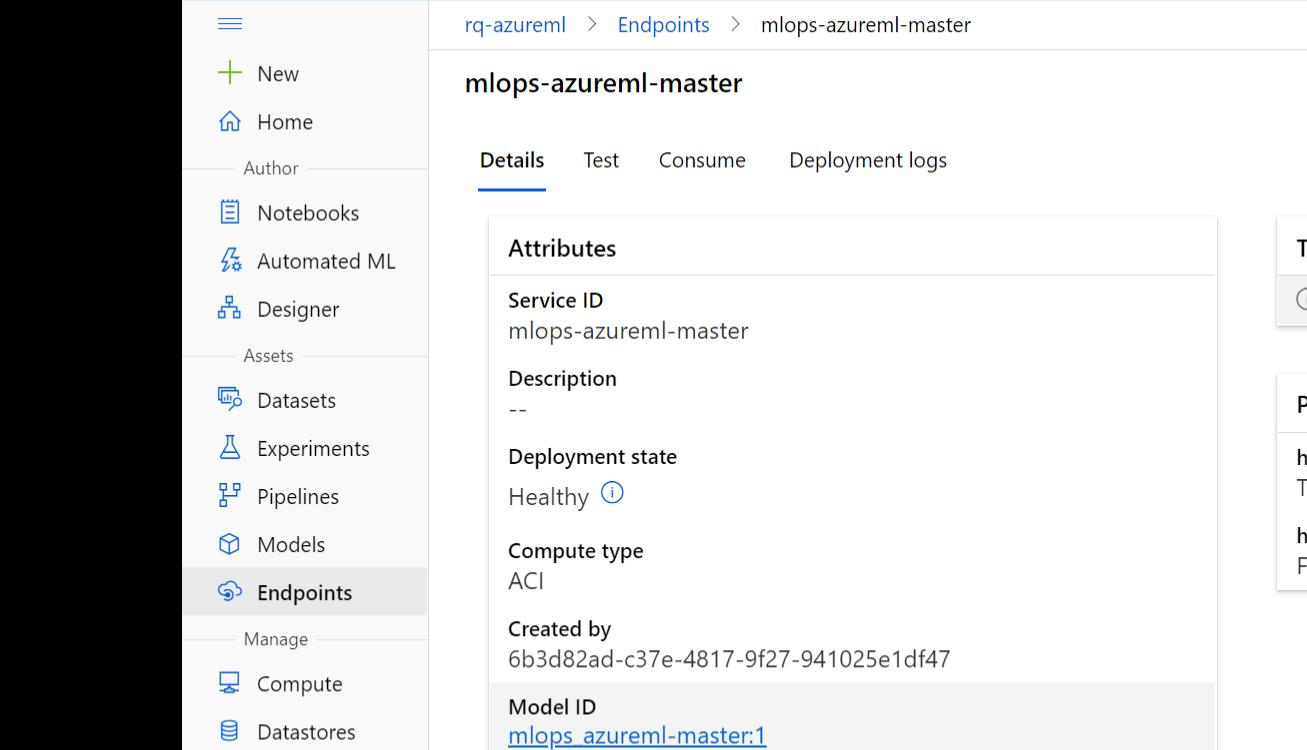

Data Labeling

Image ID https://ml.azure.com/model/mlops\_azureml-master:1/details?wsid=/subscri...

Created on

Last updated on

2/18/2021 10:20:44 PM

2/18/2021 10:20:44 PM

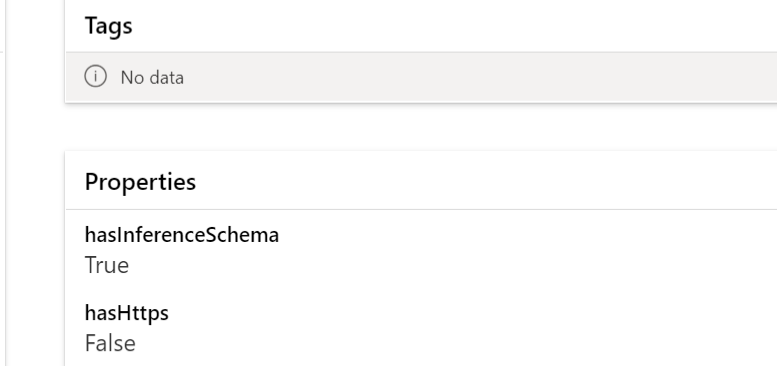

#### $\blacktriangledown$

#### $\zeta_{\rm Q}^{\rm \alpha}$ 县  $\odot$ **Microsoft Azure Machine Learning**  $\mathcal{P}$  $R$  $rq$ -azurem $l >$  Compute  $\equiv$  $+$  New Compute d Home Compute instances **Compute clusters** Inference clusters Attached compute Author 目 Notebooks  $\nabla$  Search to filter items... + New ○ Refresh Ⅲ Delete BI View quota  $\frac{\sqrt{2}}{28}$  Automated ML 품 Designer Name Provisioning state Virtual machine size Created on  $\downarrow$ Idle nodes **Busy nodes** Assets Succeeded (0 nodes) mlopscluster STANDARD\_DS3\_V2 Feb 18, 2021 9:24 PM  $\circ$  $\circ$ 喝 Datasets  $\Delta$ Experiments  $F$  Pipelines  $\Theta$ Models S Endpoints Manage **又 Compute** 目 Datastores  $\mathbb Z$ Data Labeling  $\left| \cdot \right|$  $\mathbb{R}^{\mathbb{Z}}$

### mlflow

search models

Experiment ID: 72

### Wind-dependent Variables: Predict Wind **Speeds of Tropical Storms**

HOSTED BY RADIANT FARTH FOUNDATION

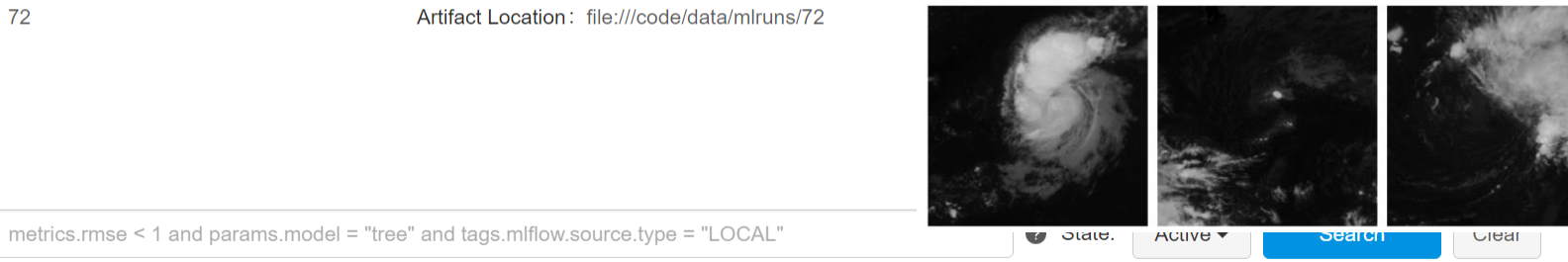

Search Runs:

Showing 29 matching runs

Delete

Download CSV

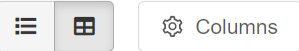

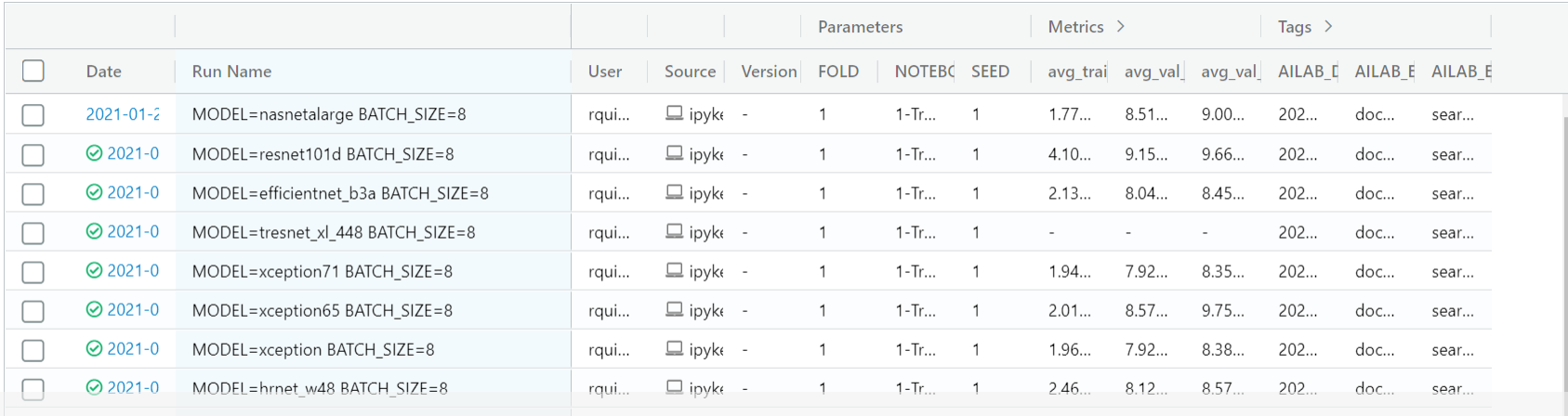

## Tracking critical for MLOps, but also for Experimenting

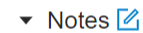

None

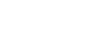

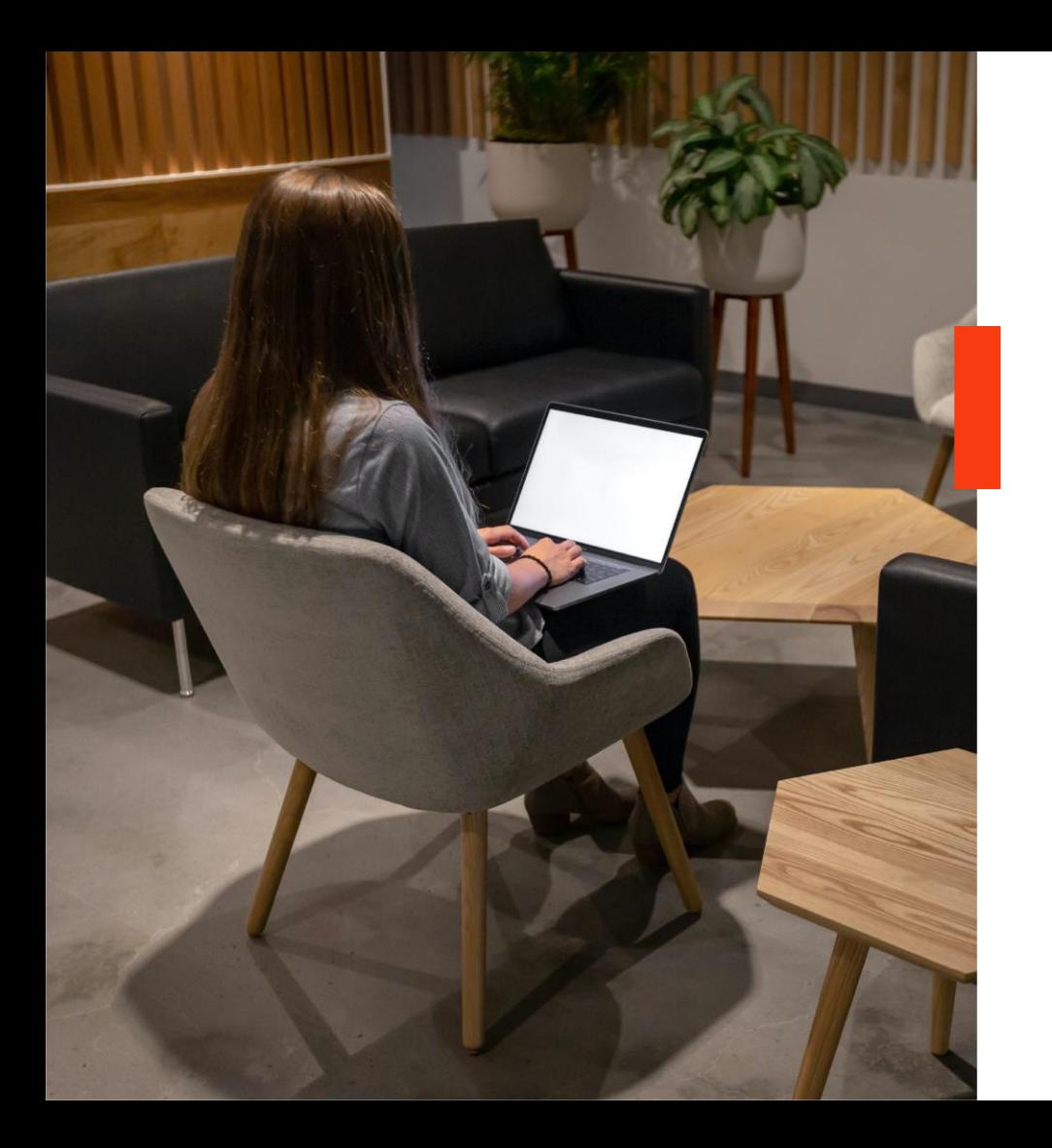

## **With GitHub & CML Experimentation**

- Automation for Experimentation
- Ex: Smoke Test Locally (Fast)
- Queue Reproducible in Github
- Using notebooks

### dev>scope

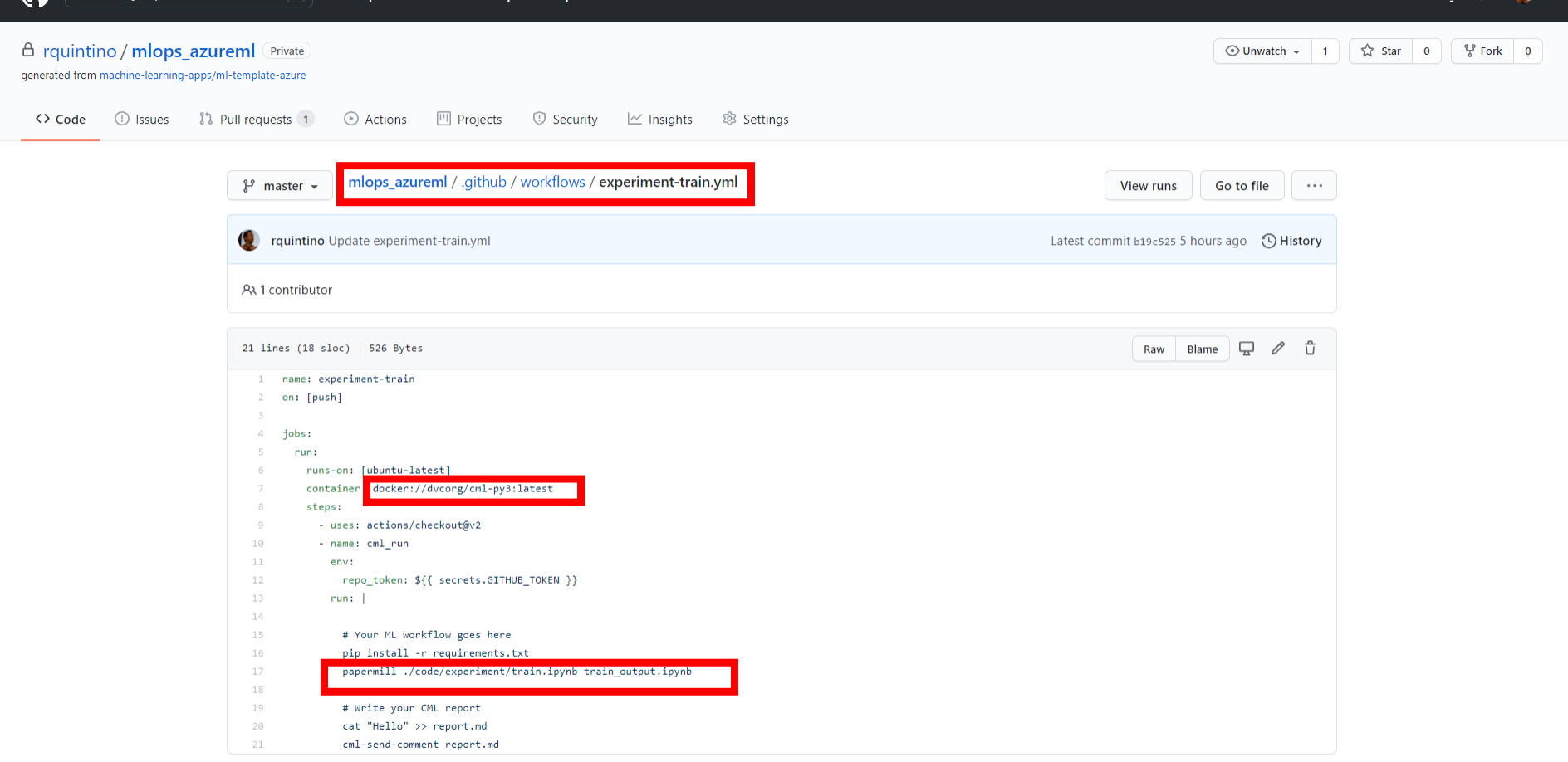

### **Check Continuous ML (CML) framework in Github**

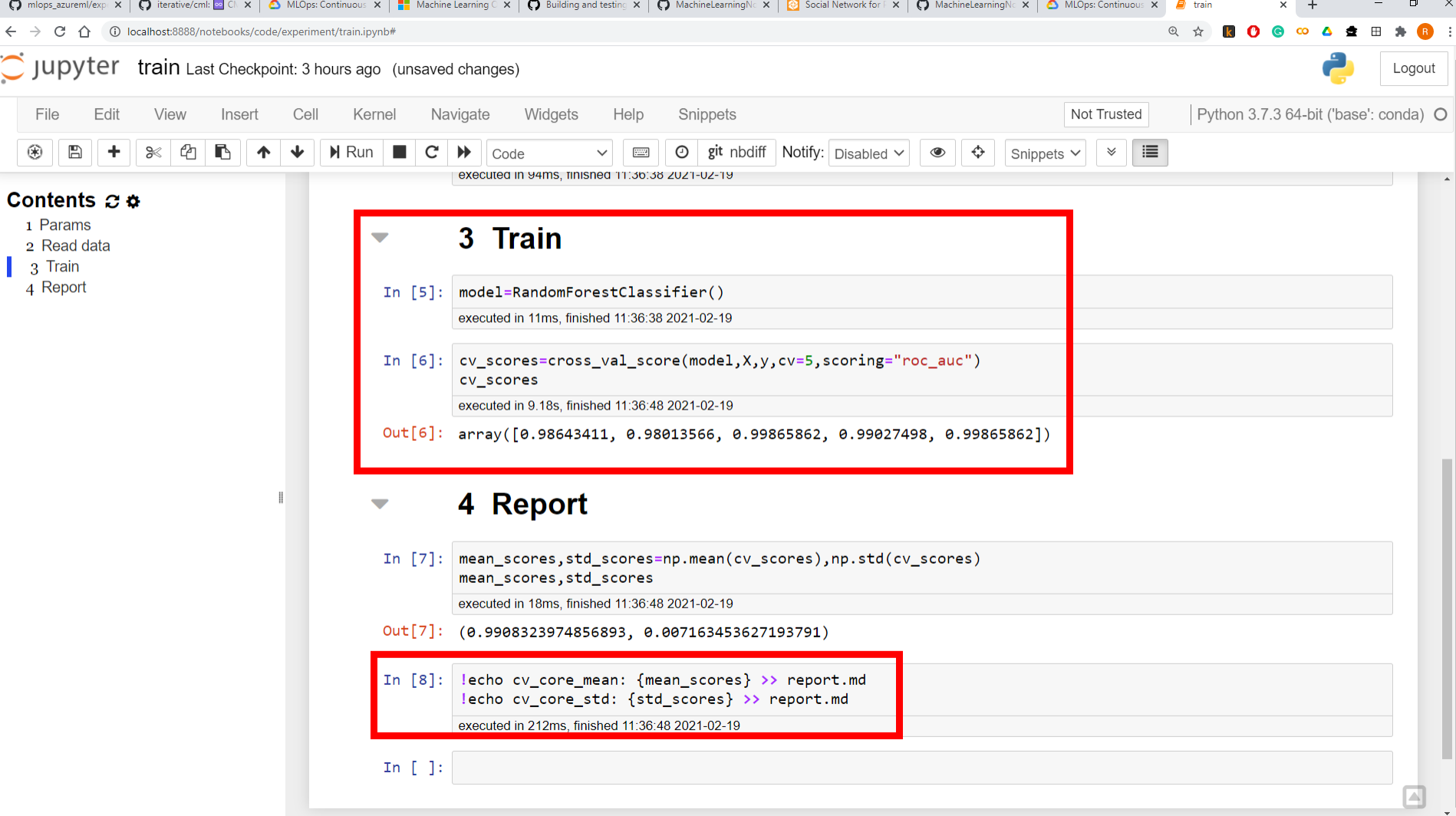

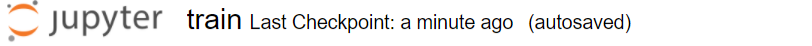

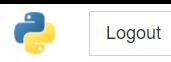

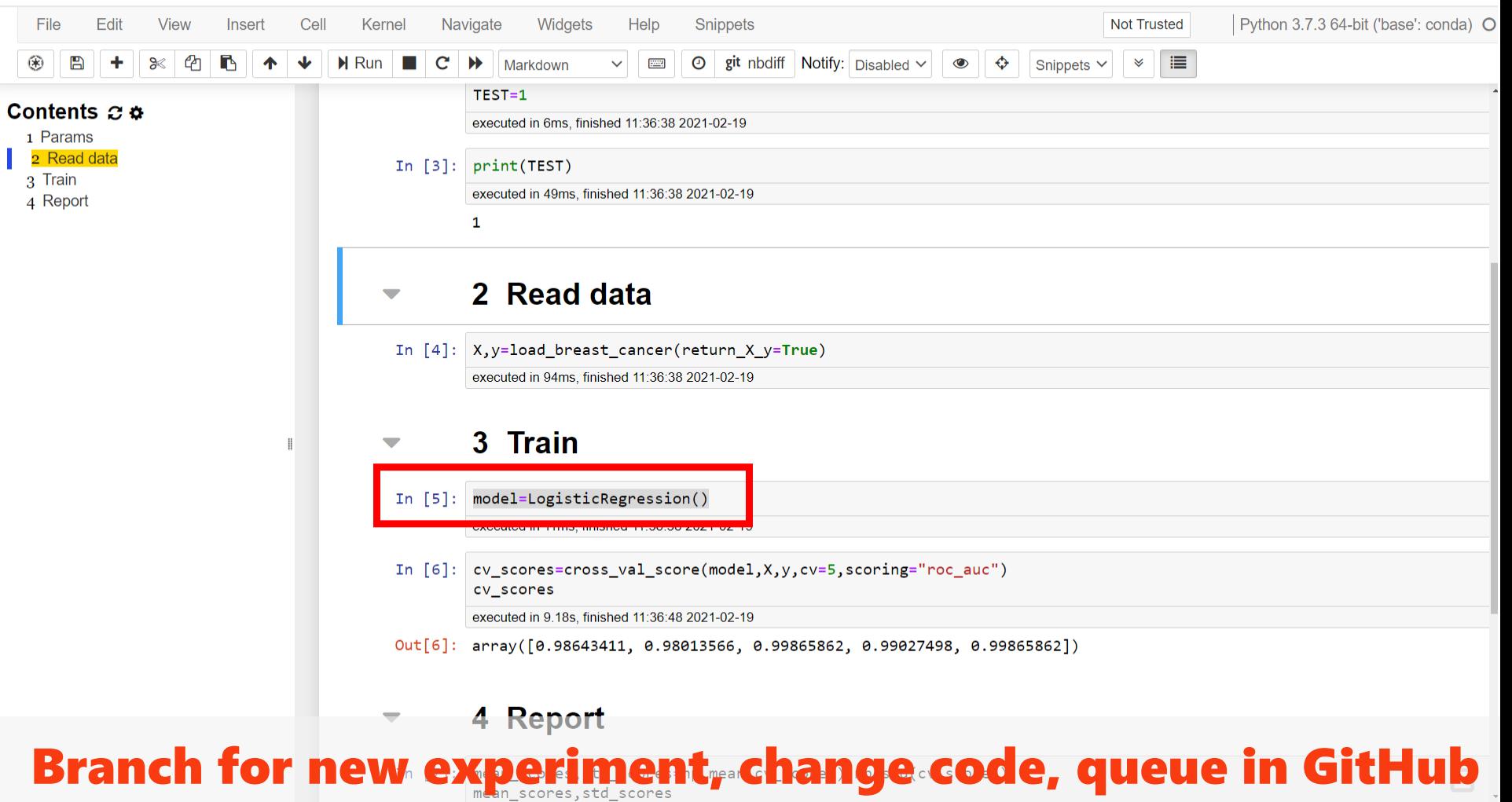

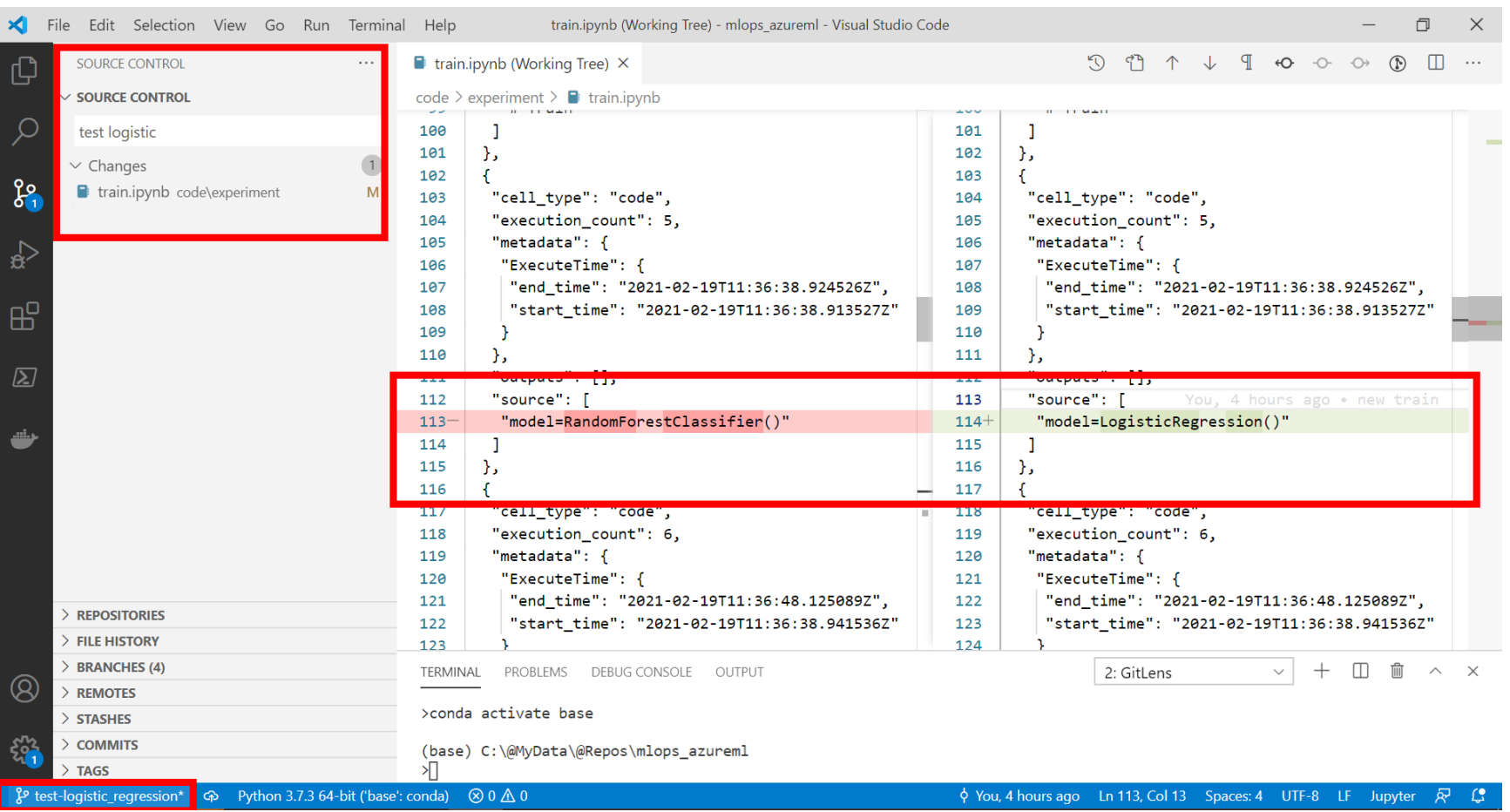

## Commit & Push branch to queue workflow in GitHub

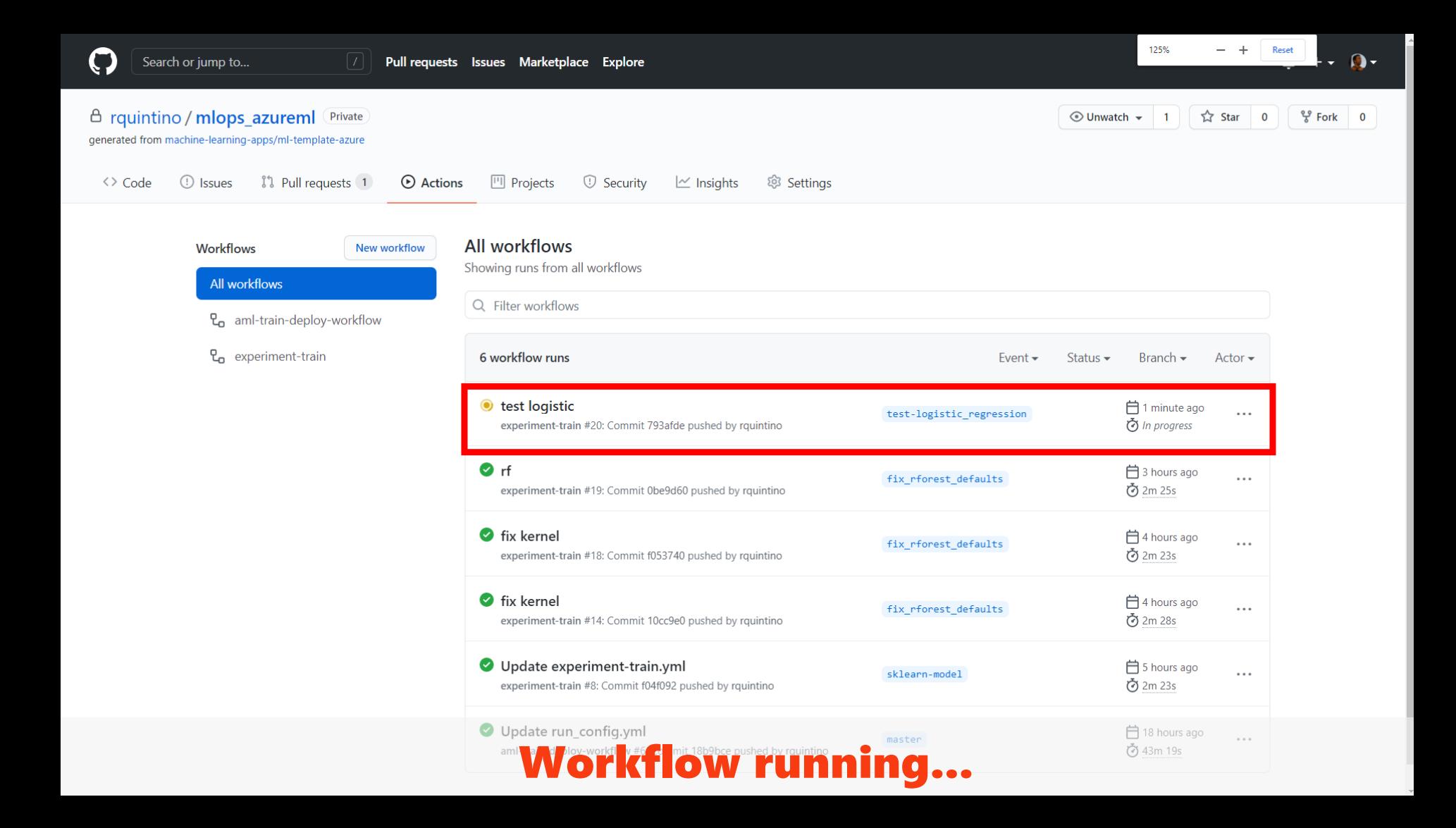

Jobs

 $\bullet$  run

LTBALBU WHEEL TUL DIACK: TIIBHME=DIACK-20.0DI-DVD-NOHR-ANV.WHI SIZE=IZ4104 SNASD=80003009024400101NTB/0C2002ZZI2/0CZ0824404308/B4702003

- Stored in directory: /tmn/nin-ephem-wheel-cache-z1kyu1xx/wheels/dd/c8/94/e774504958e4667180d81202d1d45cdc35d6222ae39229871b
- 179 Successfully built black

run

succeeded now in 2m 0s

- 180 Installing collected packages: zinn, typing-extensions, six, inython-genutils, decorator, traitlets, pyrsistent, importlib-metadata, attrs, wcwidth, tornado, pvzmg, python-dateutil, pyparsing, ptyprocess, parso, jupyter-core, jsonschema, webencodings, pygments, pycparser, prompt-toolkit, pickleshare, .<br>pexpect, packaging, nest-asyncio, nbformat, MarkupSafe, jupyter-client, jedi, backcall, async-generator, urllib3, typed-ast, toml, textwrap3, testpath, regex, pathspec, pandocfilters, numpy, nbclient, mypy-extensions, mistune, jupyterlab-pygments, jinja2, ipython, idna, entrypoints, defusedxml, dataclasses, click, chardet, cffi, certifi, bleach, appdirs, todm, threadpoolctl, terminado, tenacity, Send2Trash, scipy, requests, pyvaml, prometheus-client, nbconvert, joblib, ipykernel, black, argon2-cffi, ansiwrap, scikit-learn, papermill, notebook
- Running setup.py install for pyrsistent: started
- Running setup.pv install for pyrsistent: finished with status 'done'
- Running setup.py install for pandocfilters: started
- Running setup.py install for pandocfilters: finished with status 'done'
- 185 Successfully installed MarkupSafe-1.1.1 Send2Trash-1.5.0 ansiwrap-0.8.4 appdirs-1.4.4 argon2-cffi-20.1.0 async-generator-1.10 attrs-20.3.0 backcall-0.2.0 black-20.8b1 bleach-3.3.0 certifi-2020.12.5 cffi-1.14.5 chardet-4.0.0 click-7.1.2 dataclasses-0.8 decorator-4.4.2 defusedxml-0.6.0 entrypoints-0.3 idna-2.10 importlib-metadata-3.4.0 ipvkernel-5.4.3 ipvthon-7.16.1 ipvthon-genutils-0.2.0 iedi-0.18.0 iinia2-2.11.3 ioblib-1.0.1 isonschema-3.2.0 iupvter-client-6.1.11 jupyter-core-4.7.1 jupyterlab-pygments-0.1.2 mistune-0.8.4 mypy-extensions-0.4.3 nbclient-0.5.2 nbconvert-6.0.7 nbformat-5.1.2 nest-asyncio-1.5.1 notebook-6.2.0 numpy-1.19.5 packaging-20.9 pandocfilters-1.4.3 papermill-2.3.2 parso-0.8.1 pathspec-0.8.1 pexpect-4.8.0 pickleshare-0.7.5 prometheus-client-0.9.0 prompt-toolkit-3.0.16 ptyprocess-0.7.0 pycparser-2.20 pygments-2.8.0 pyparsing-2.4.7 pyrsistent-0.17.3 python-dateutil-2.8.1 pyyaml-5.4.1 pyzmq-22.0.3 regex-2020.11.13 requests-2.25.1 scikit-learn-0.24.1 scipy-1.5.4 six-1.15.0 tenacity-6.3.1 terminado-0.9.2 testpath-0.4.4 textwrap3-0.9.2 threadpoolctl-2.1.0 toml-0.10.2 tornado-6.1 tadm-4.57.0 traitlets-4.3.3 typed-ast-1.4.2 typing-extensions-3.7.4.3 urllib3-1.26.3 wcwidth-0.2.5 webencodings-0.5.1 zipp-

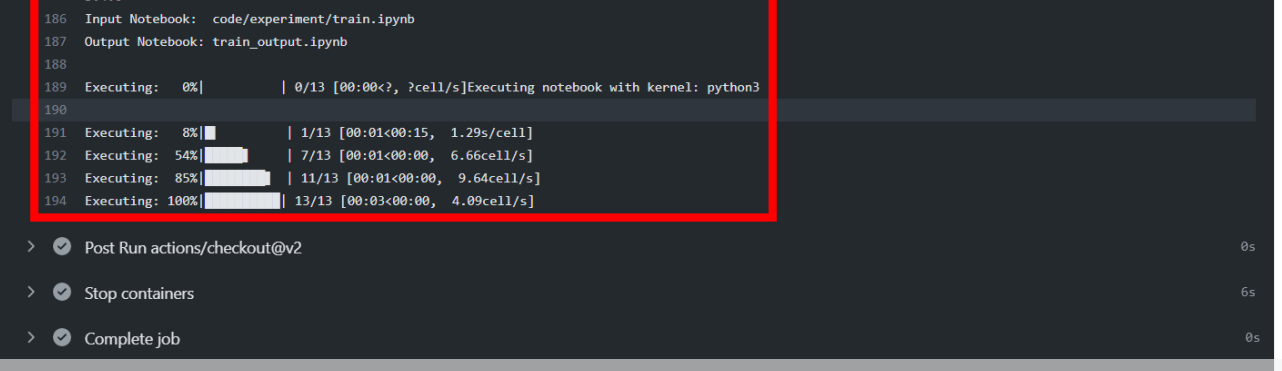

## **Notebook execution using papermill on Github agent**

Q Search logs

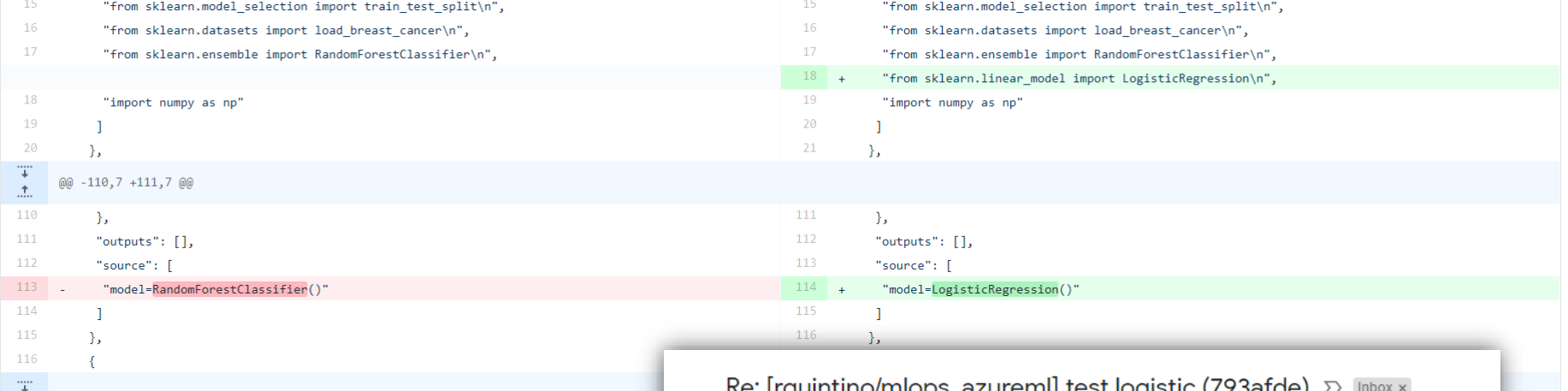

### 1 comment on commit 793afde

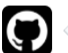

github-actions (bot) commented on 793afde 6 minutes ago

### **Train Report**

cv core mean: 0.9910938715843727 cv core std: 0.006007611645631809

### **Train Finished**

Write

### $[19$  uniterportingly active the test logistic (7 x safety)  $\omega$  most x

github-actions[bot] <notifications@github.com> Unsubscribe to rquintino/mlops\_azureml, Subscribed +

### **Train Report**

cv core mean: 0.9910938715843727 cv\_core\_std: 0.006007611645631809

### **Train Finished**

#### CML watermark

You are receiving this because you are subscribed to this thread. Reply to this email directly, view it on GitHub, or unsubscribe.

Preview **Train performance results on commits (also PRs)** 

 $\stackrel{\scriptscriptstyle{0}}{\rule{0pt}{0.5ex}}$ 

nversation

 $\leftrightarrow$ 

## **MLOps Recap**

- From Models to Pipelines
- Execution of Pipelines produce models
- Train for Deployment is fully automated/reproducible
- •Pipelines enable auto model retraining
- •Automation, Automation, Automation...
- •Monitoring for Data Drift, Concept Drift, Model Drift
- Tracking, Metadata & Artifact Stores

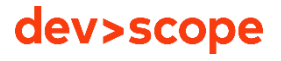

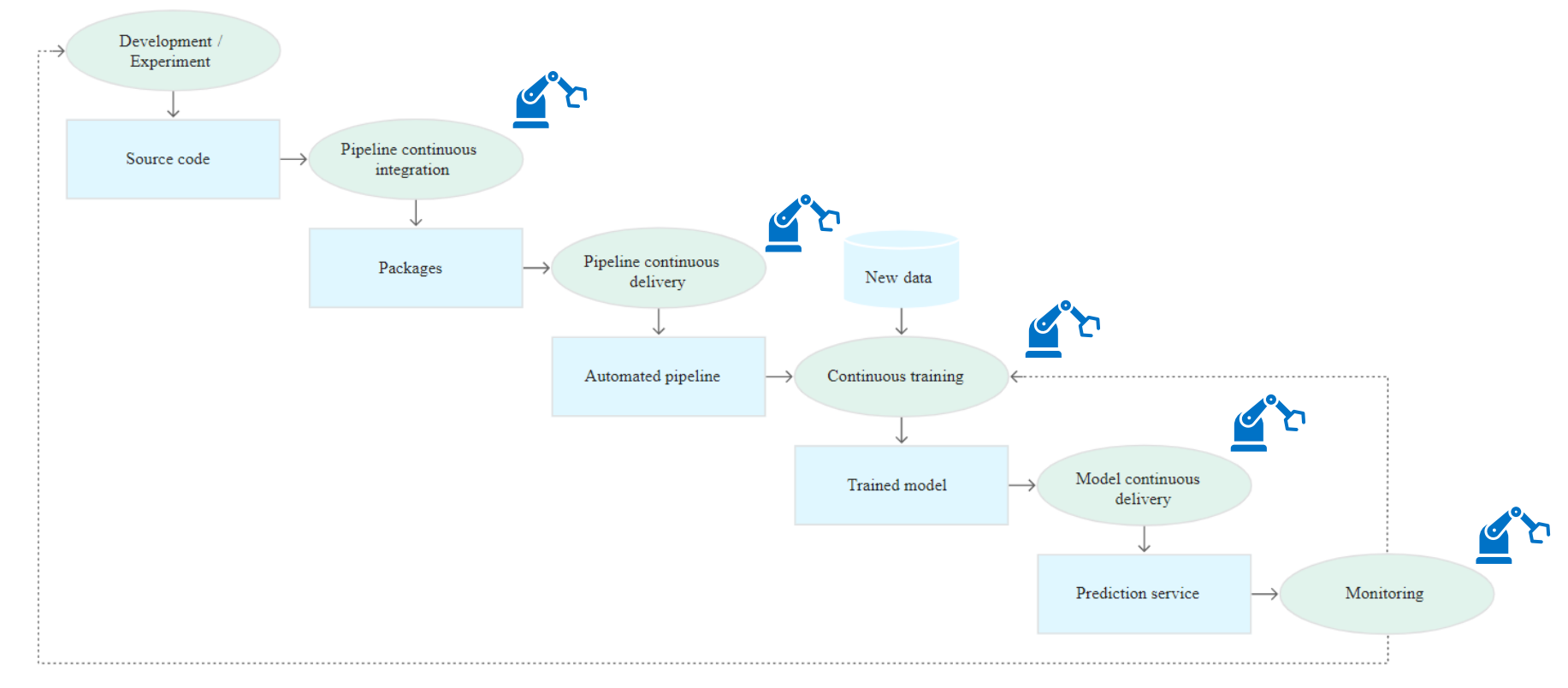

<https://cloud.google.com/solutions/machine-learning/mlops-continuous-delivery-and-automation-pipelines-in-machine-learning>

## Mature MLOps Example (Level 1)

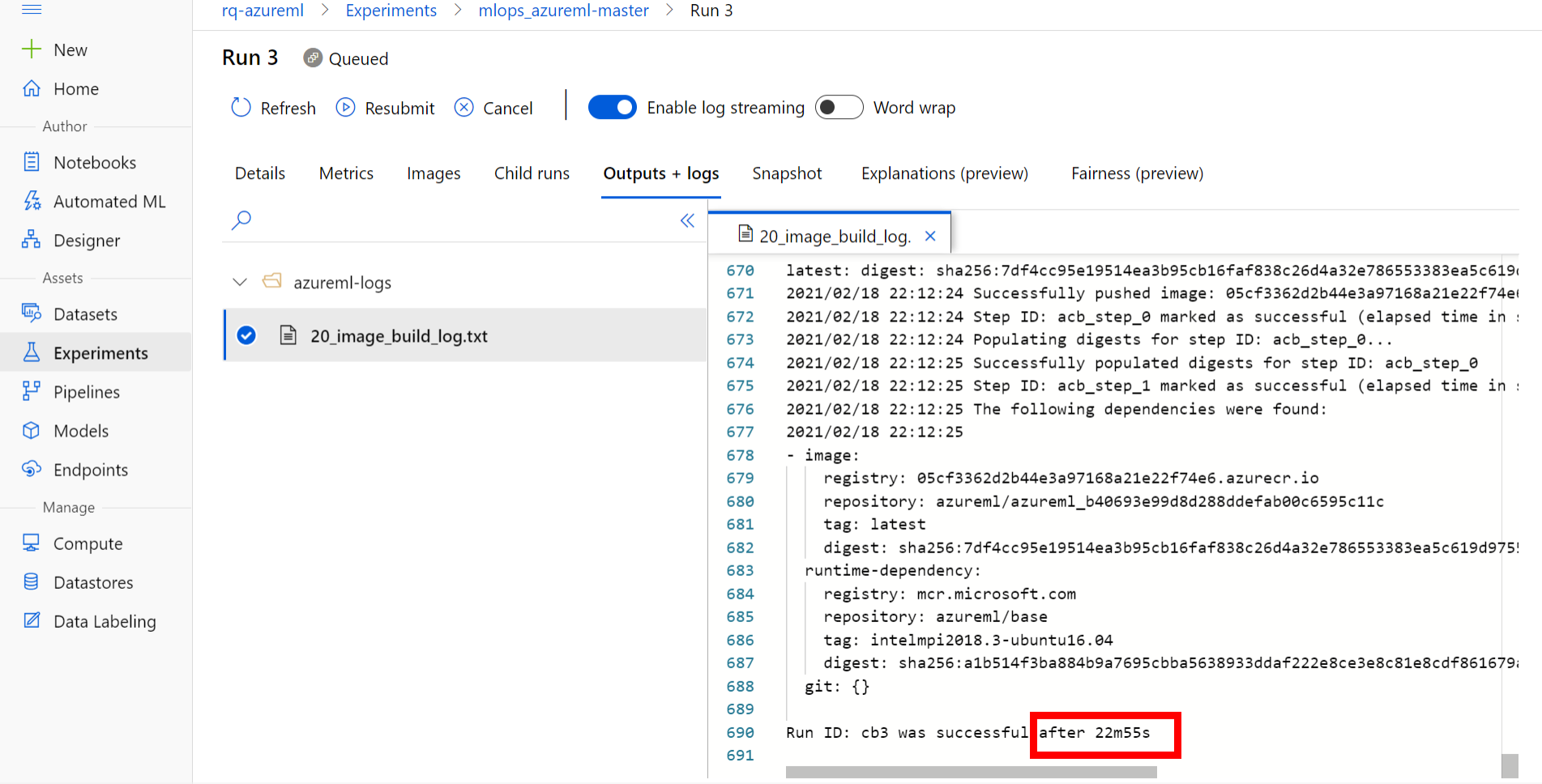

## Not best fit for interative/model development

### **Final notes**

- MLOps doesn't guarantee ML success
- MLOps should improve feedback and learning (not block DataScientists from business/data understanding)
- Dont reinvent the wheel...
- Still a young field Dont believe everything you read in docs (and ppt...)
- When/If to introduce MLOps (it depends...)

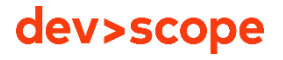

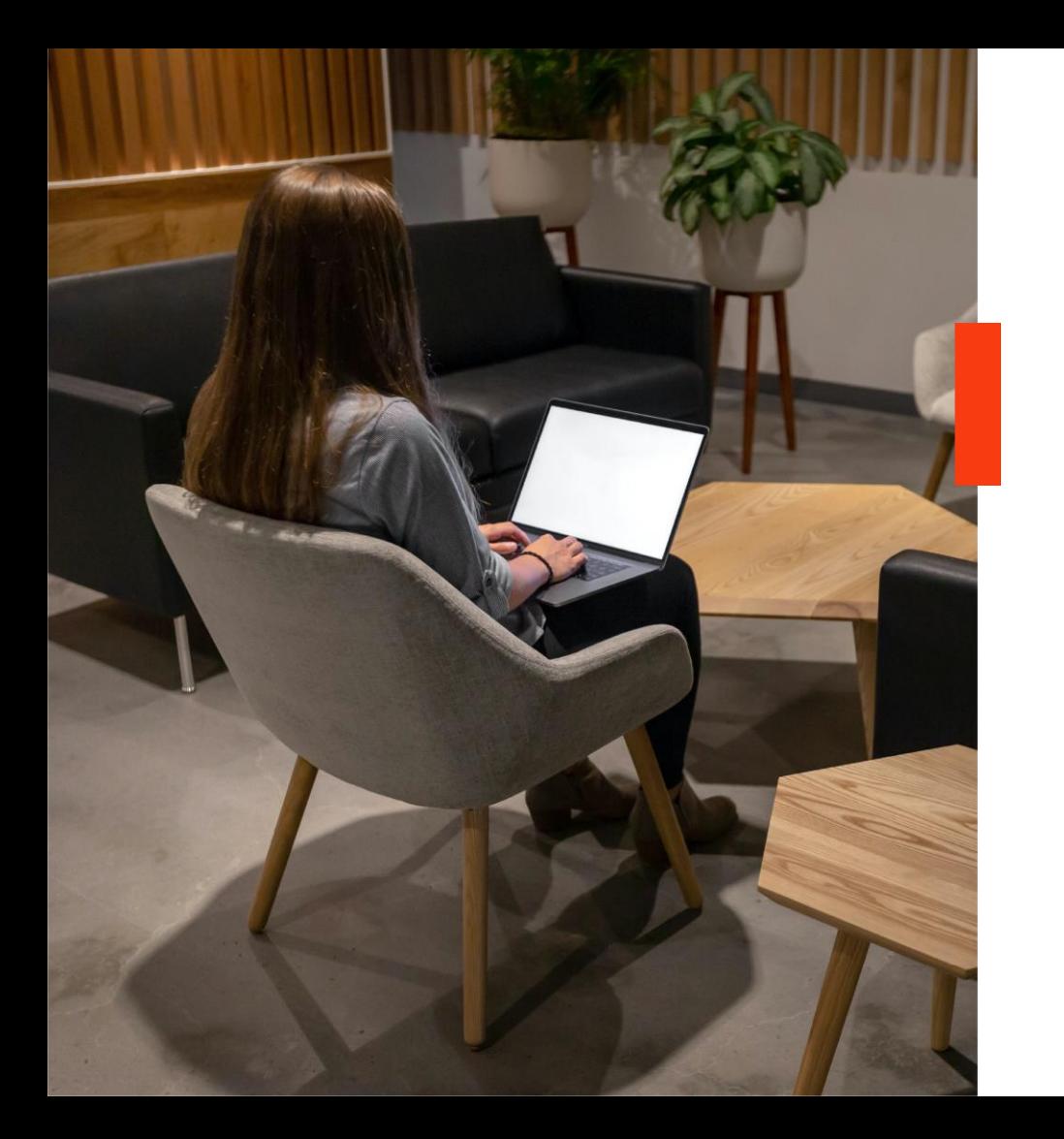

## **MLOps References**

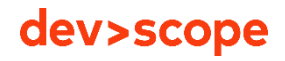

**Machine Learning Ops** 

with GitHub.

to exit full screen **Press** 

# **Machine Learning Ops** A collection of resources on how to facilitate Machine Learning Ops

Learn how to use GitHub for automation, collaboration and reproducibility in your machine learning workflows.

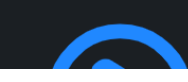

https://mlops.githubapp.com/

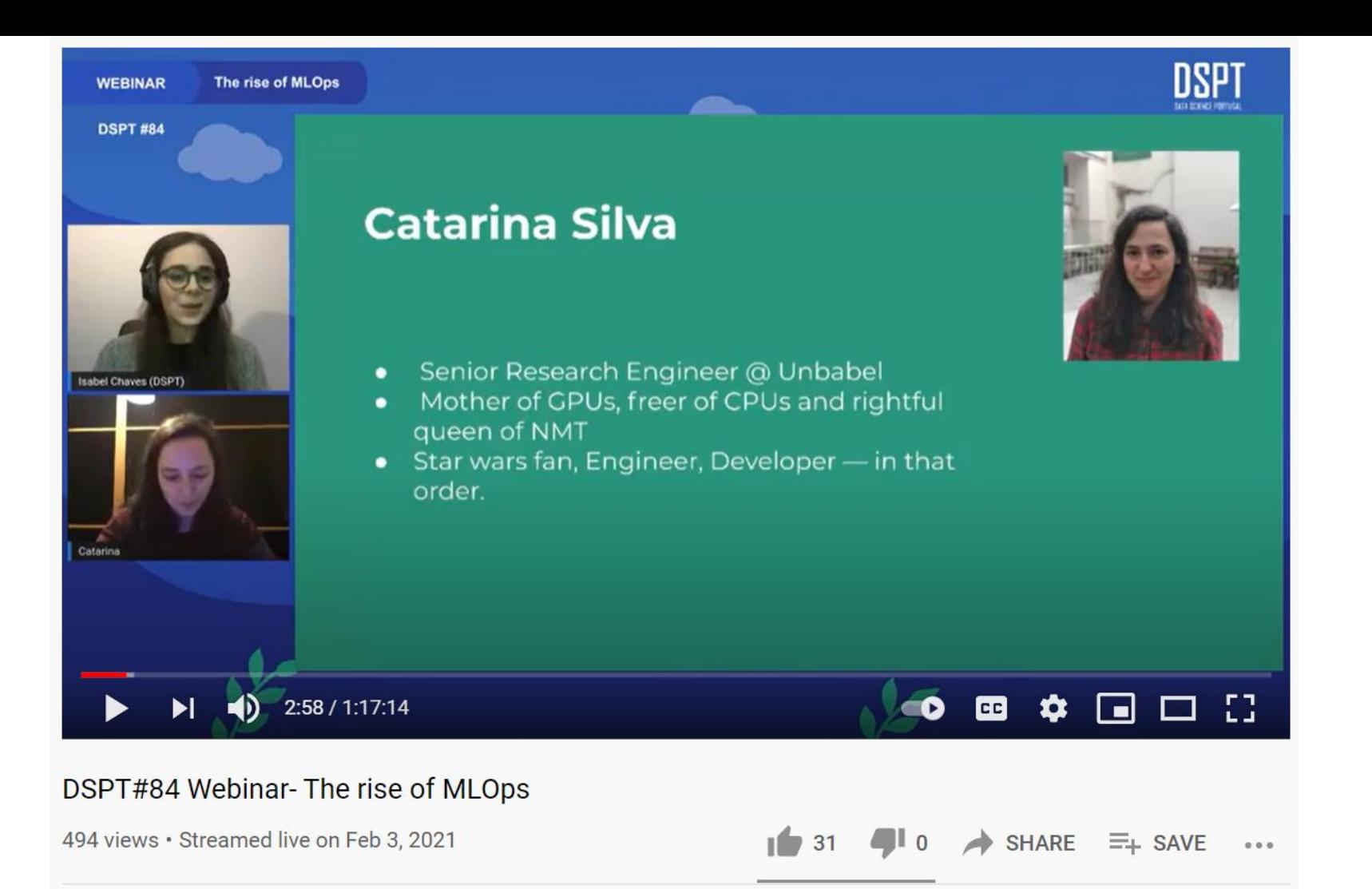

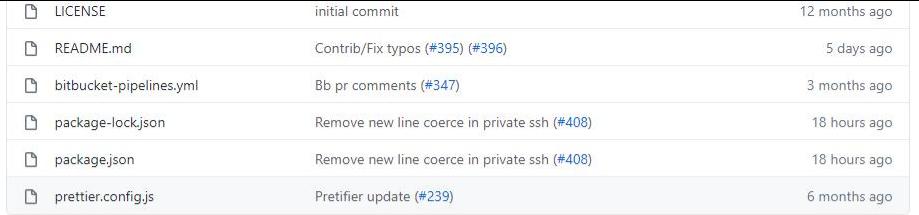

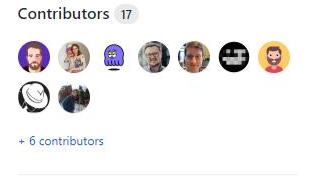

#### README.md

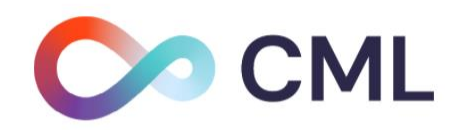

What is CML? Continuous Machine Learning (CML) is an open-source library for implementing continuous integration & delivery (CI/CD) in machine learning projects. Use it to automate parts of your development workflow, including model training and evaluation, comparing ML experiments across your project history, and monitoring changing datasets.

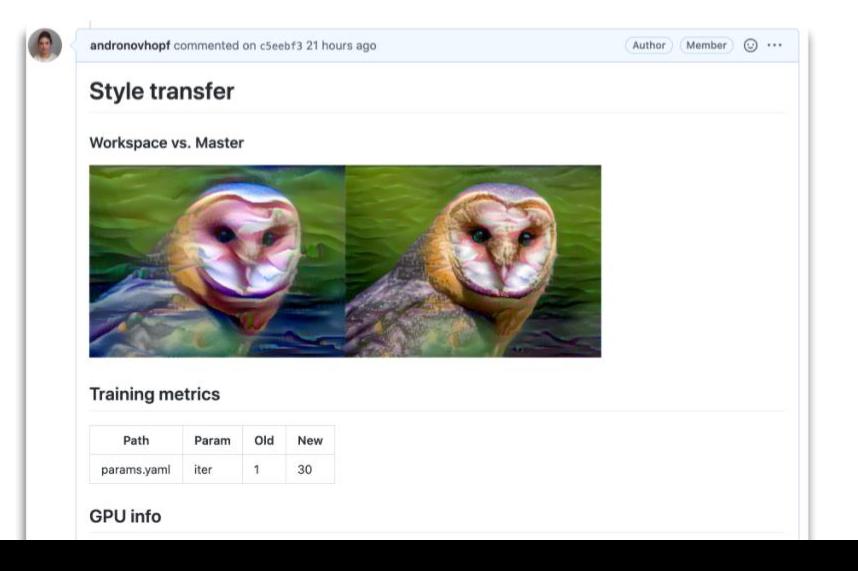

#### Languages

JavaScript 94.3% • Dockerfile 5.4% # HCL 0.3%

ma i

## **Also**

- [https://azure.microsoft.com/en-us/services/machine](https://cloud.google.com/solutions/machine-learning/mlops-continuous-delivery-and-automation-pipelines-in-machine-learning)learning/mlops/
- [https://cloud.google.com/solutions/machine-learning/mlops](https://cloud.google.com/solutions/machine-learning/mlops-continuous-delivery-and-automation-pipelines-in-machine-learning)continuous-delivery-and-automation-pipelines-in-machinelearning
- <https://github.com/microsoft/MLOps>
- [https://databricks.com/blog/2020/10/13/using-mlops-with](https://databricks.com/blog/2020/10/13/using-mlops-with-mlflow-and-azure.html)mlflow-and-azure.html
- <https://github.com/Azure/MachineLearningNotebooks>

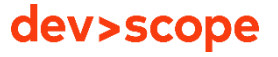

# **Thank you!**

## Q&A

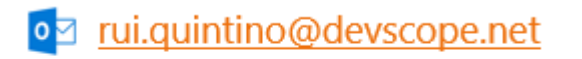

in Linkedin.com/in/rquintino

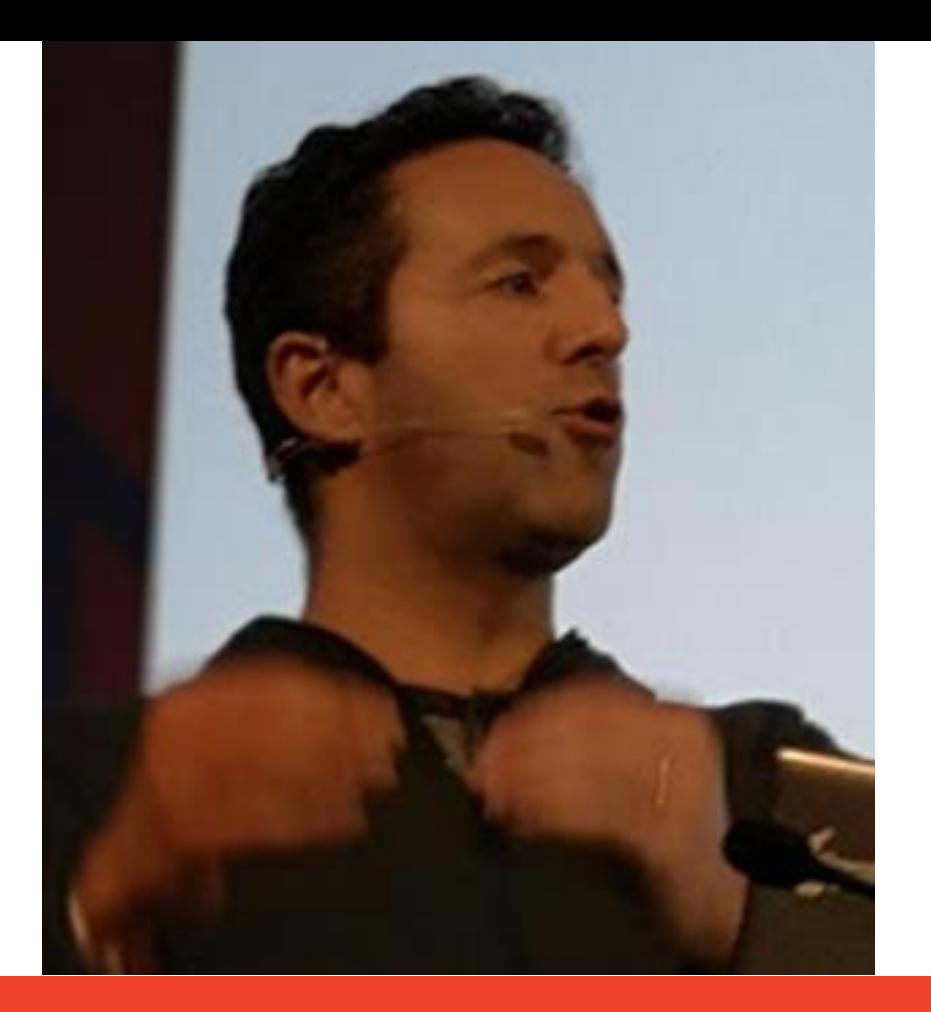

**devscope.net**

# devscope

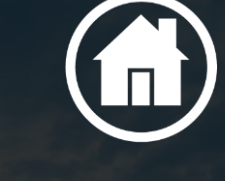

Rua Passos Manuel Nº 223 – 4º Andar 4000-385 Porto Av. Sidónio Pais, Nº 2 – 3º Andar 1050-214 5 Lisboa

T. +351 223 751 350/51 F. +351 223 751 352

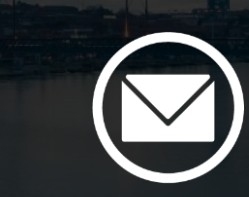

info@devscope.net www.devscope.net

© 2016 DevScope. All rights reserved.

### **Helping customers succeed**

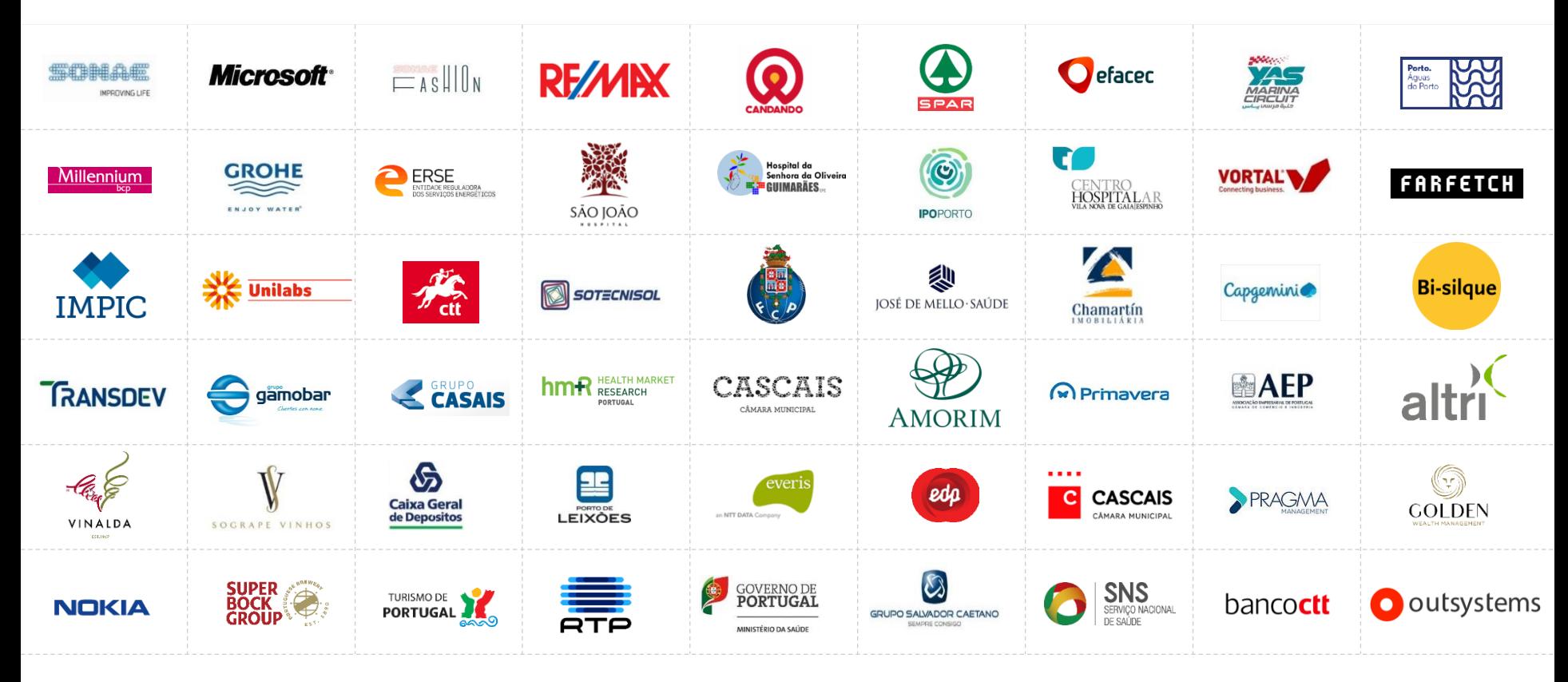

dev>scope

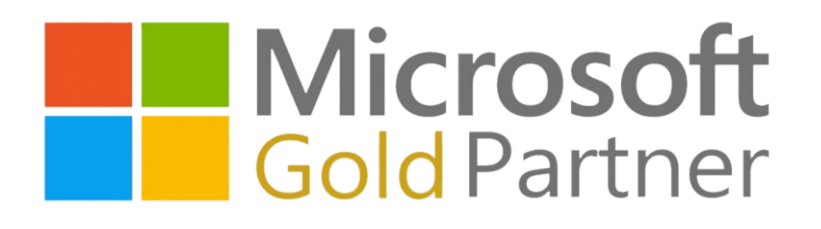

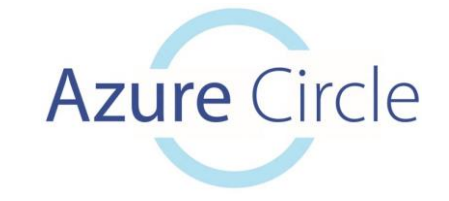

**Microsoft** Data & Al Partner of the Year 2019 Portugal

**devscope** 

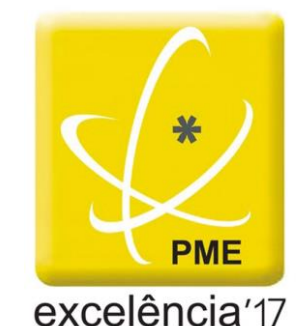

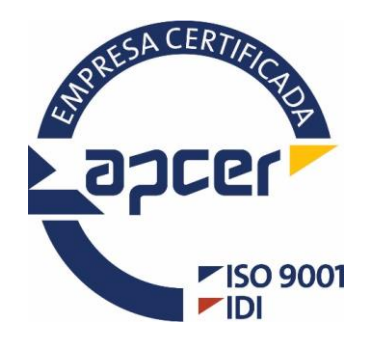

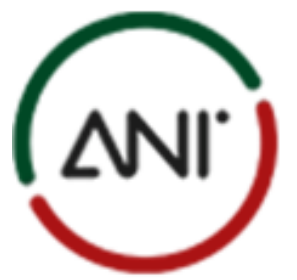

AGÊNCIA NACIONAL DE INOVAÇÃO

**RECONHECIMENTO** DE IDONEIDADE 2018